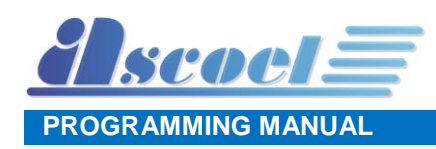

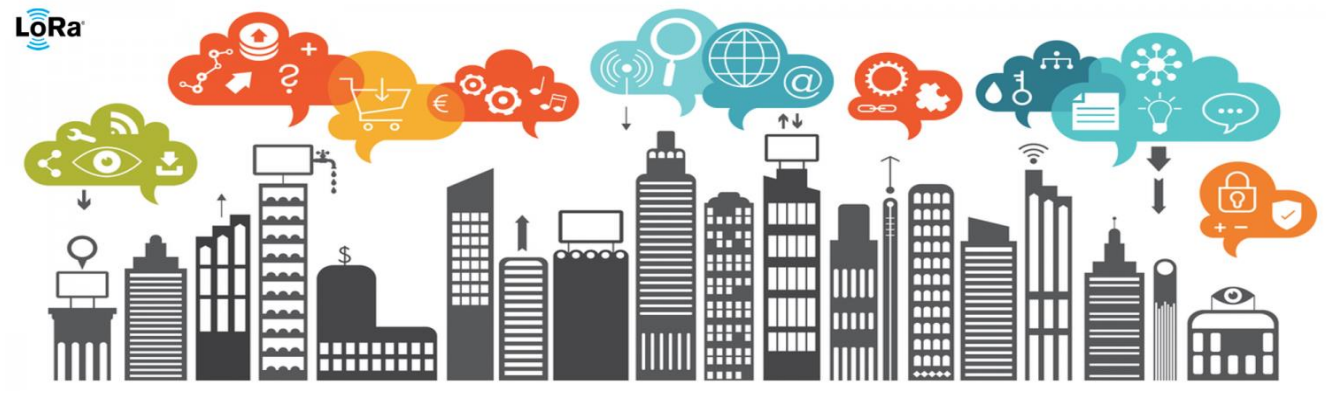

# **PB868LRH and PB868LRI Push button sensors programming manual**

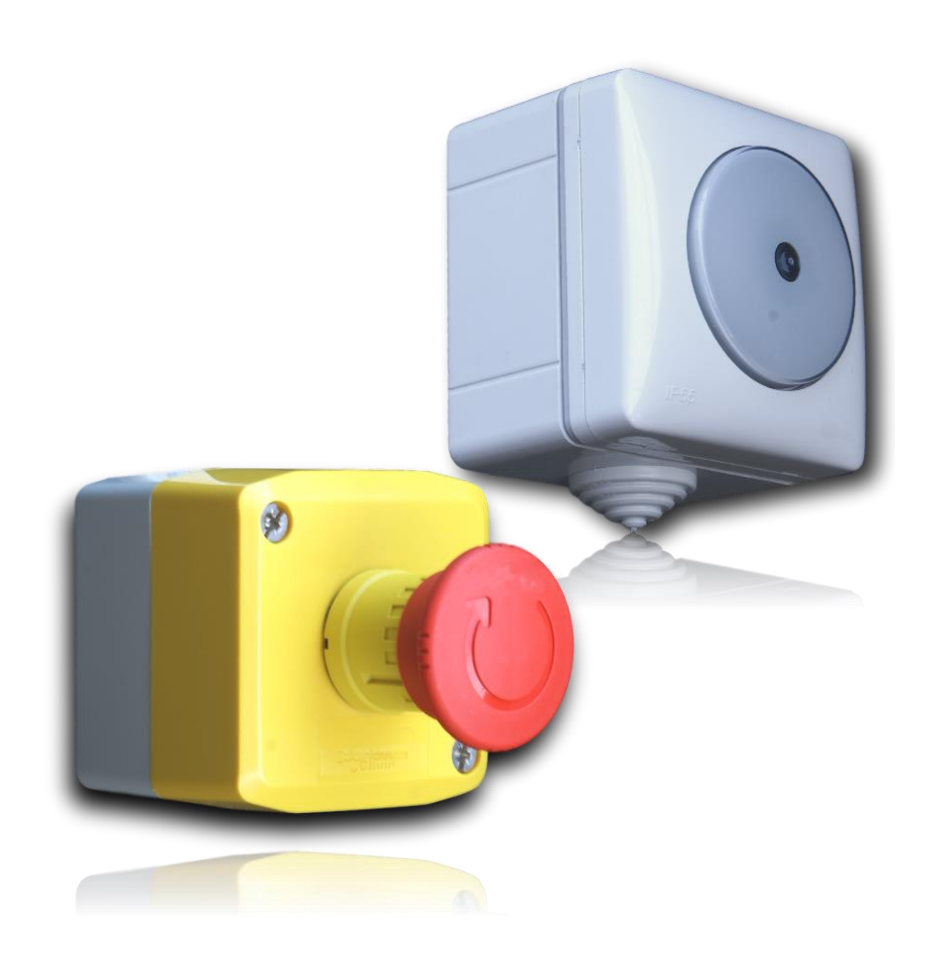

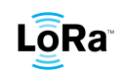

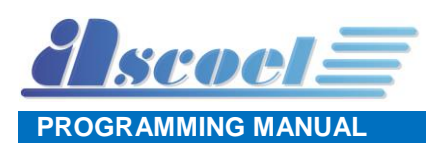

## **1 Sommario**

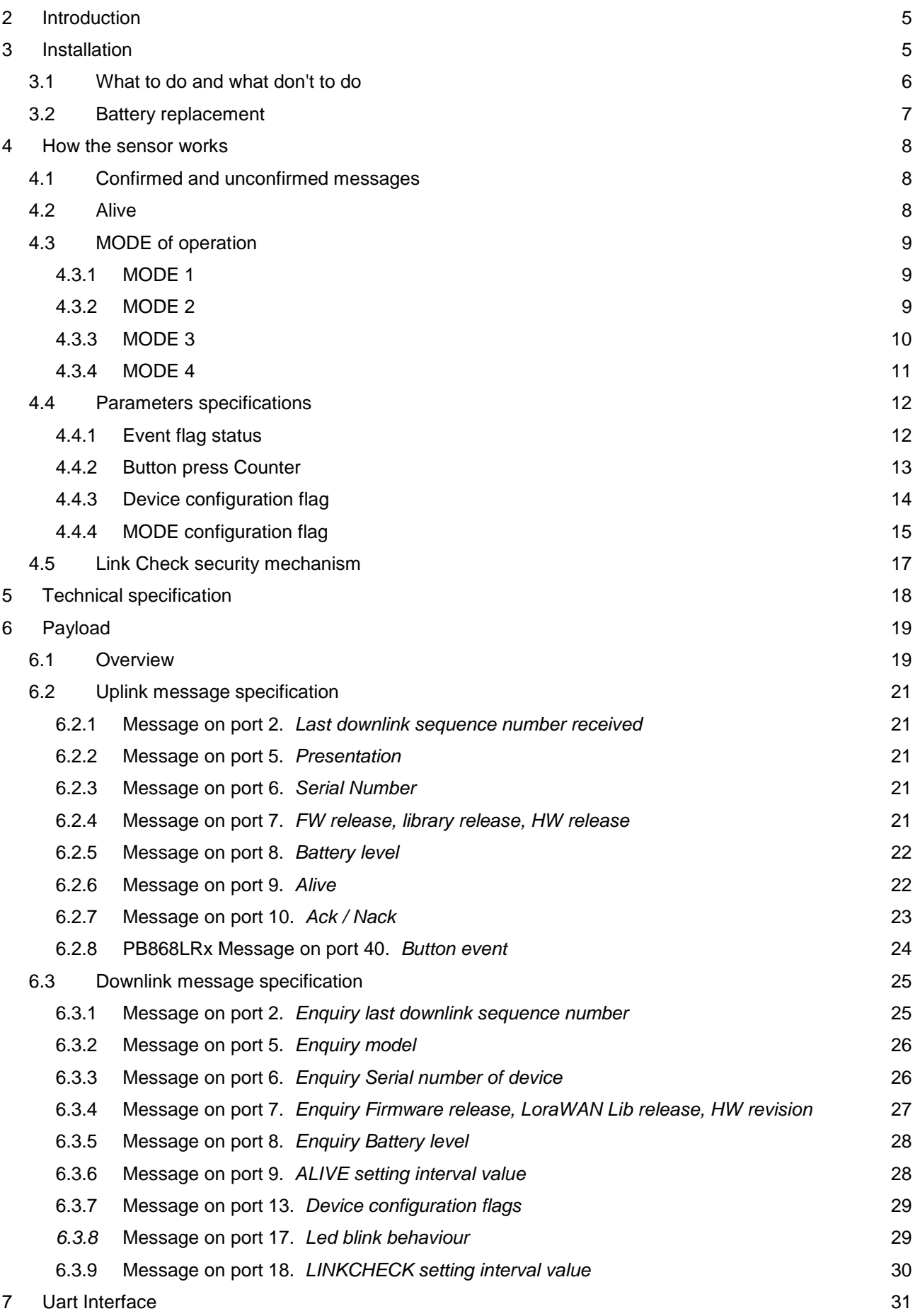

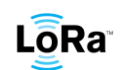

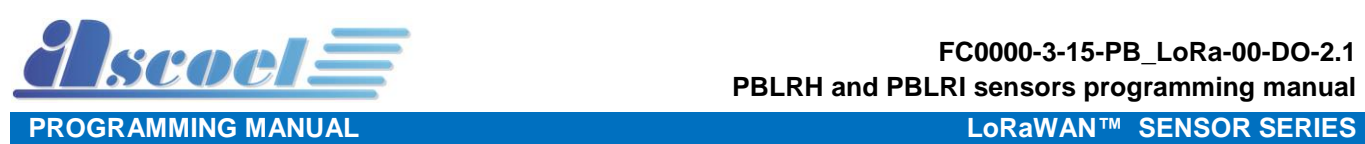

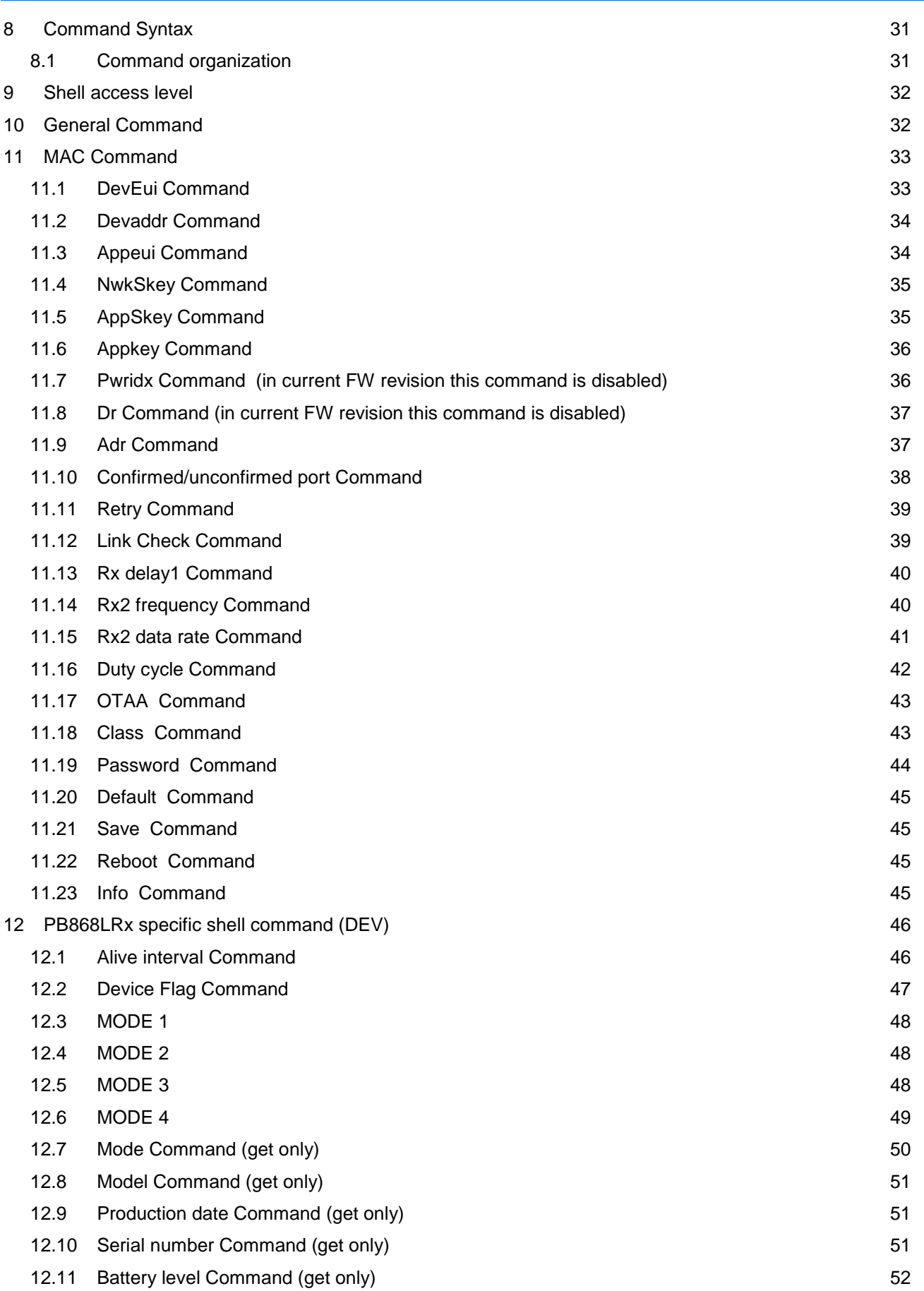

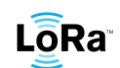

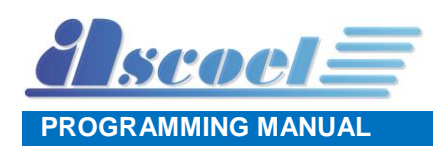

#### **Document revision**

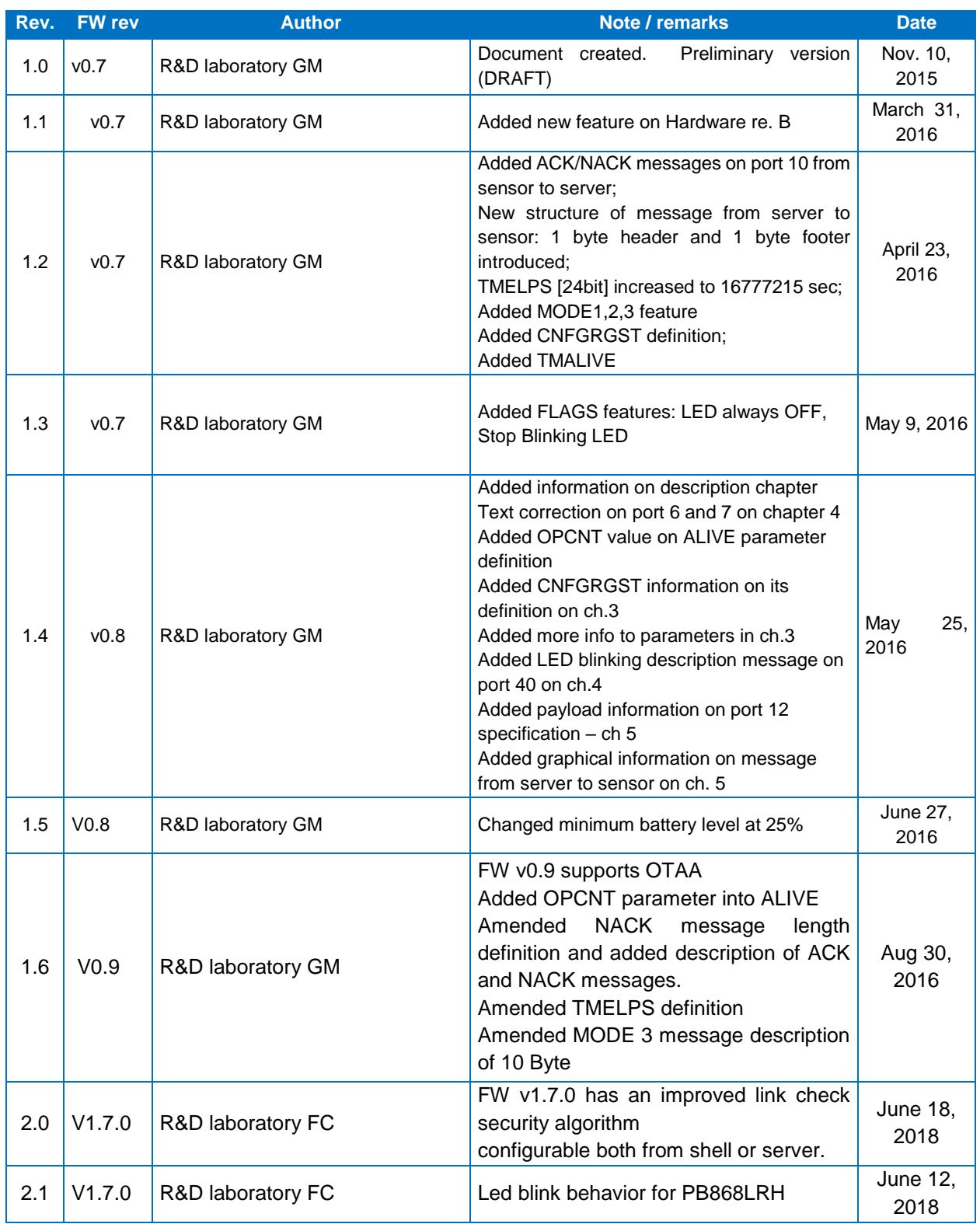

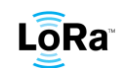

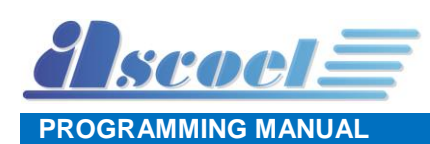

# <span id="page-4-0"></span>**2 Introduction**

This is the Push Button Sensor usage instructions for models PB868LRx and PBUS915LRx. PB868LR and PBUS915LR are push buttons encapsulated on industrial casing while PB868LRH and PBUS915LR are push buttons encapsulated on casing for home and building applications.

You can install the sensor wherever you need to signal an event by pushing the button on the sensor.

The sensor transmits signals to the LoraWAN network when the button is pushed, or the number pushes programmed is reached. The sensor can also transmit after a certain programmable period is elapsed.

Four diferent operational modes are available and programmable from remote.

PB868LRx (868MHz) and PBUS915LRx (915MHz) are push buttons sensors for European and US frequency bands.

PB868LRH and PBUS915LRH are equipped with a LED that blinks for 100ms every 15s if MODE 2 is set and when the number of pushed button counter equals the threshold CNTELPS. This gives a visual indication when a certain number of times of pushed button set is reached.

# <span id="page-4-1"></span>**3 Installation**

The PB868LRH can be fastened using screws or any type of adhesive that can hold the sensor's weight. To place the screws the chassis must be pierced in the four corners where an oval shape can be seen. If the holes are placed in the right places the IP protection grade of the sensor (IP55) is not compromised. Avoid mounting sensors in areas where they will be exposed to moisture or where the sensor operating temperature range of -4 to 120°F (-20 to 55°C) will be exceeded.

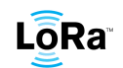

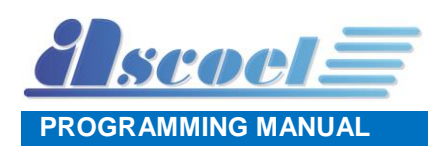

#### <span id="page-5-0"></span>**3.1 What to do and what don't to do**

The PB868LRx can be used everywhere there is the need to generate an alarm.

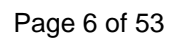

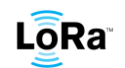

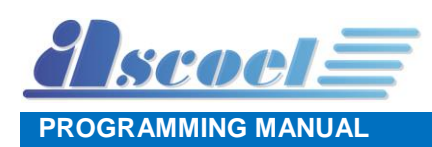

#### <span id="page-6-0"></span>**3.2 Battery replacement**

The sensor uses a 3.6V 2700mAh size AA Primary Lithium thionyl chloride battery (LiSoCl2) Spiral type as power supply.

To replace it, please pay particular attention to the type of battery.

#### **CAUTION**

#### **RISK OF EXPLOSION IF BATTERY IS REPLACED BY AN INCORRECT TYPE. DISPOSE OF USED BATTERIES ACCORDING TO THE INSTRUCTIONS**

**Only authorized and qualified personnel may** do any of the assembly, disassembly, installation and commissioning work.

When the system indicates the sensor battery is low, replace it immediately. To replace the batteries, do the following:

- 1. To remove the sensor cover, press a small flathead screw-driver into the slot on both sides of the sensor. This will disengage the clips holding the cover and base.
- 2. Disconnect the battery cable from the board. Remove the old battery and replace it with another one as per battery specification reported in chapter 2.
- 3. Insert the replacement battery and plug the cable in to connector (see below picture)

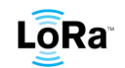

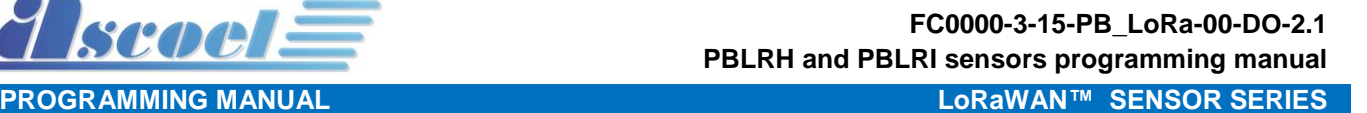

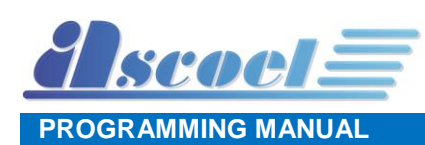

# <span id="page-7-0"></span>**4 How the sensor works**

The PB868LRx family is developed for indoor use only and can be operating in several modes for meet several scenario requests.

The PB868LRH version of this sensor is designed for home usage.

The PB868LRI version of this sensor is designed for industrial purposes.

At the start-up two messages are transmitted spontaneously to inform the server that the sensor has powered up:

- The first message is a string that represents the sensor model (see chapter [6.2.2](#page-20-2) [Message on port 5.](#page-20-2) *Presentation* pag[.21\)](#page-20-2)
- The second message is a string that report the version of the firmware, library and hardware (see chapter [6.2.4](#page-20-4) Message on port 7. *[FW release, library release, HW release](#page-20-4)* pag[.21\)](#page-20-4)

## <span id="page-7-1"></span>**4.1 Confirmed and unconfirmed messages**

The LoRaWAN protocol permits to send to the network server messages of confirmed or unconfirmed type. The difference is that unconfirmed messages are transmitted one time only, and the sensor do not wait for any type of response from the server. The unconfirmed messages are preferred for information that does not have particular critical importance because is not guaranteed that messages are delivered to the destination.

Example of unconfirmed messages are ALIVE, LOW BATTERY and response from server Enquiry.

Differently, the confirmed messages are transmitted several times (from 1 to 8 programmable times) and the sensor wait to receive an acknowledge by the server.

The confirmed type messages are preferred for alarm event where the chance that message is not delivered is not permitted.

The programming of which messages are confirmed or not, is based on port.

Only by the shell in local mode is possible to set which ports are confirmed type, with the appropriate command.

Is possible to set up to 10 ports that are treated as confirmed type.

#### <span id="page-7-2"></span>**4.2 Alive**

To get a periodic signal from the sensor, the ALIVE concept can be used.

The ALIVE is a periodic message transmitted to the server to inform it that the sensor is operating correctly, this packet is transmitted on port 9 (see chapter [6.2.6](#page-21-1) [Message on port 9.](#page-21-1) *Alive* pag[.22\)](#page-21-1)

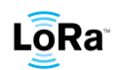

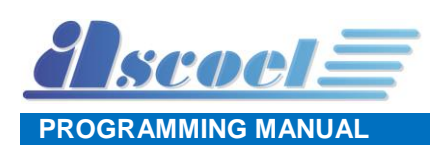

#### <span id="page-8-0"></span>**4.3 MODE of operation**

The scenario where the sensor operates is called MODE and in this firmware revision four MODE are available.

#### <span id="page-8-1"></span>**4.3.1 MODE 1**

This is the basic function mode where PB868LRx sensor act as a typical push detector. When an event is detected, the sensor sends an immediate uplink message to the server reporting the new state. For event is intended the button press or the button release.

(see the chapter [4.4.1](#page-11-1) [Event flag](#page-11-1) pag[.12\)](#page-11-1)

#### <span id="page-8-2"></span>**4.3.2 MODE 2**

With this mode, the PB868LRx can work as a counter.

PB868LRx sensor will send messages only when a specific number of pushes is reached, this counter is called *Detection Counter Number.*

You can set from the server or via serial shell a specific *Detection Counter Number,* that can be between 1 and 65535.

PB868LRx sensors will deliver an uplink message to server only when the programmed *Detection Counter Number* is reached.

If desired, it is possible to reset the *Detection Counter Number* every time the transmission is performed. If the *Detection Counter Number* is not reset, a total amount of detection counter is reported to the server.

#### *Example:*

*Detection Counter Number* set to 15.

PB868LRx will deliver an uplink message to the server only when the detection of pushes reaches 15 counts.

It is totally independent by time: based on application and installation you can get this message at a frequent rate or also at several days distance.

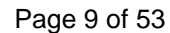

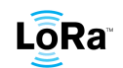

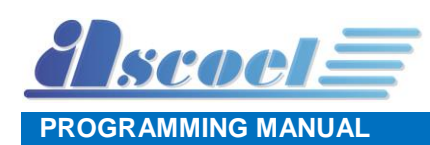

#### <span id="page-9-0"></span>**4.3.3 MODE 3**

With this mode, the sensor sends messages at regular intervals called *Periodic Interval Time* as programmed from the server or via serial shell.

The *Periodic Interval Time* is expressed in seconds and must be between 15 and 864000 seconds (10 days).

The PB868LRx will deliver to the server an uplink message with the *Detection Counter Number* collected from the sensor, when the specific interval time is elapsed.

If desired, is possible to reset the *Detection Counter Number* every time the transmission is performed. If the *Detection Counter Number* is not reset, a total amount of detection counter is reported to the server.

Another available feature is the possibility of transmitting a message when a programmed *Detection Counter Number* is reached, before the *Periodic Interval Time* is elapsed. To do this, you can set the appropriate flag as shown in the chapter [4.4.4](#page-14-0) pag. [15](#page-14-0)

*Example: Periodic Interval Time* set to 10 minutes *Detection Counter Number* set to 15

Th Sensor PB868LRx will deliver a message to the server every 10 minutes reporting the *Detection Counter Number* happened in this time lapse.

The sensor will deliver to the server a message reporting that the *Detection Counter Number* is 15 if this count is reach before the *Periodic Interval Time* of 10 minutes is elapsed, and if enable flag is set. At every detection, a fast blinking of led can be observed.

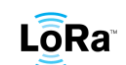

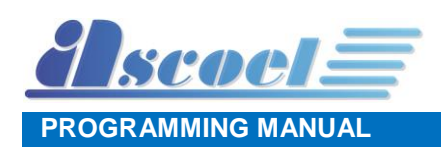

#### <span id="page-10-0"></span>**4.3.4 MODE 4**

This mode was developed for working as an occupancy sensor.

You need to set a temporal interval called *guard time*, that must be between 30 and 7200 seconds (2 hours).

The *guard time* is the period that the sensor waits when not detecting pushes before indicating that the button is no more used. When the *guard time* is lapsed without detecting pushes the sensor will communicate that the button has not been pressed for the *guard time***.**

*Note that if the guard time is abnormally high, when the sensor is no more pushed, the button will report to the server the "room empty" message when guard time the is elapsed.*

As soon as a push is detected, PB868LRx will send a message to the server for indicate that someone is present.

In that moment, PB868LRx will activate the *guard time* and will start the countdown.

If during the *guard time*, the sensor will detect a new push, the *guard time* will re-start the countdown from the beginning. If during the *guard time* PB868LRx will not detect any pression, the sensor will deliver a new message to server for indicate that the room is now empty.

At every detection, a fast blinking of led can be observed.

#### *Example*:

*guard time* set to 900 (15 minutes)

At the first detection, the sensor will deliver a message to the server to indicate that someone is present setting the bit 0 in the event flag (see the chapter [4.4.1](#page-11-1) [Event flag](#page-11-1) pag[.12\)](#page-11-1)

At the same time, *guard time* will be activated, and it will start the countdown.

If in these 15 minutes of *guard time*, the sensor PB868LRx will detect new pushes, *guard time* will restart the countdown.

As soon as for 15 minutes (*guard time* set) sensor PB868LRx will not detect any button press, a new message will be sent to server to indicate the fact that now the guard time is elapsed, clearing the bit 0 in the event flag (see the chapter [4.4.1](#page-11-1) [Event flag](#page-11-1) pag[.12\)](#page-11-1)

If you keep pushing the button for 2 hours, PB868LRx will send 2 messages: first one at time 0 when the first person pushed the button, second one after 2 hours and 15 minutes, so after 15 minutes after the last button press.

In this mode, you can also set a parameter called *repetition time* that ask to the PB868LRx sensor to send message at a specific interval, set by the user, where it will tell you that the button has been pressed. This time can be set from minimum 20 seconds up to maximum value minor then *guard time*. You can choose if you want to have this repetition, function set or not. (see chapter [4.4.4](#page-14-0) pag. [15\)](#page-14-0)

Looking at above example, if you activate also *repetition time* at 10 minutes, in the 2 hours of button pressions you will get:

First message as soon as the first person pushes the button.

A message every 10 minutes that tell you that the button has been pressed

A last message after 2hrs and 15 minutes that tell you that the sensor has not been used for 15 minutes.

Be aware that repetition time send an uplink message to the server and if it is set with short time it can reduce battery life time and can cause the risk to not respect the 1% duty cycle of LoRaWAN protocol.

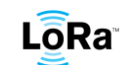

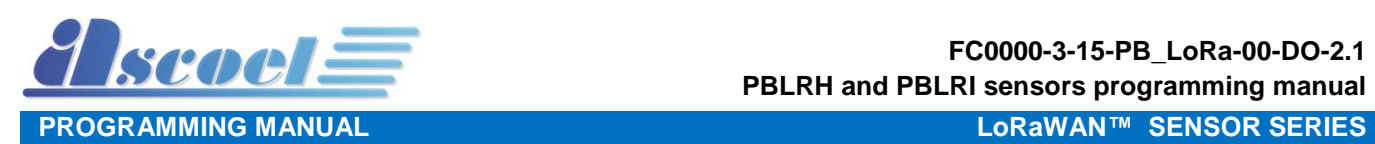

#### <span id="page-11-0"></span>**4.4 Parameters specifications**

#### <span id="page-11-1"></span>**4.4.1 Event flag status**

This byte is a bit flag mask that reports the status of the sensor and is transmitted in several ports and in various scenario.

#### **Event Flag byte**

1 Byte unsigned char.

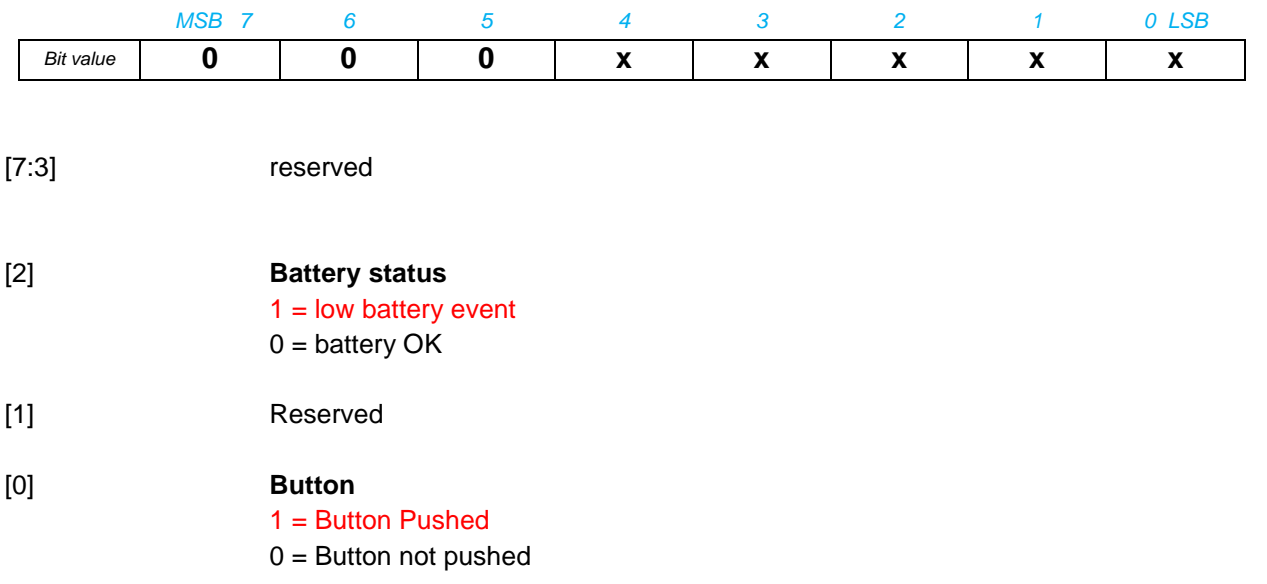

If Low battery, tamper or reed event occurred the sensor will transmit a message on port 40 (see ch 4) reporting the status.

More events are possible at the same time.

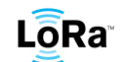

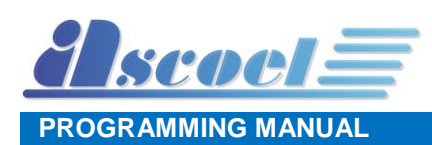

#### <span id="page-12-0"></span>**4.4.2 Button press Counter**

This unsigned word (16 bits) report the number of times the button has been pushed.

#### **OPCNT**

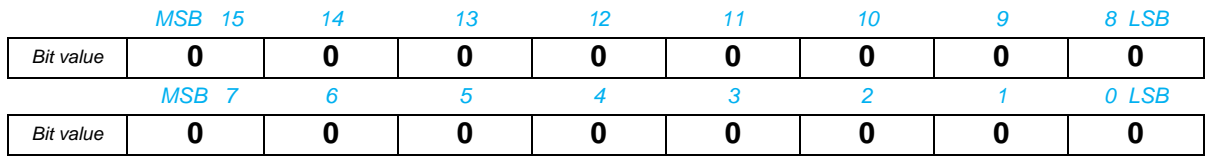

[15:0] Number of pressions

16 bits unsigned counter.

Number of button pressions.

This counter can be reset at the end of the transmission using CNFGRGST.

#### **CNTELPS (Counter Lapse)**

16 bits unsigned counter.

Specifies the number of times the push button has to be pushed before send an uplink event.

#### **TMELPS (Time Lapse)**

24 bits unsigned seconds counter ONLY for MODE 3.

It specifies the sampling period on MODE 3.

Once TMELPS is elapsed, the sensor sends a message on port 40 to the server and then it is reset to 0, ready for a new counter period.

Programmed values below 15 secs will be forced to 15. Values above n\*15 and below (n+1)\*15 will be forced to (n+1)\*15 [sec] so the minimum setting timing period is 15 seconds with multiple of 15 seconds. Allowed TMELPS value is comprised from 15 to 16777215 secs (about 194 days) Example:

- The server sends TMELPS at 10 seconds then the sensor will force this at 15 seconds
- The server sends TMELPS at 31 seconds then the sensor will force this at 45 seconds

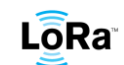

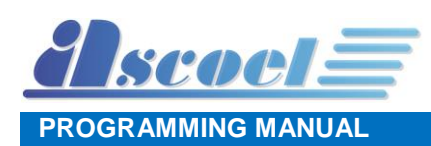

#### <span id="page-13-0"></span>**4.4.3 Device configuration flag**

These flags configure the device for operating in a certain mode.

#### **DEVICE CONFIGURATION FLAGS**

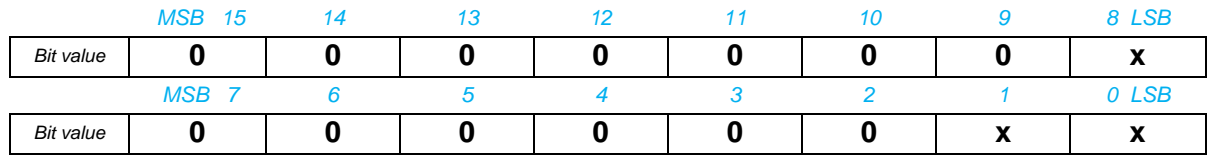

[15:9] Unused - To be defined

[8] Setting LED always OFF 1: always OFF. The LED never will be ON 0: Led will be ON when PB868LRH detects a button press or when the radio transmits a message **(This is valid only for the PB868LRH version, not for the industrial)**

- [7:2] Unused To be defined
- [1] Setting Stop Blinking LED 1: stop blinking
- [0] Reboot firmware  $1 =$  reboot request

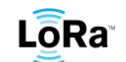

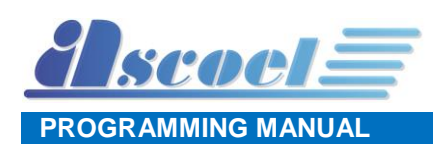

#### <span id="page-14-0"></span>**4.4.4 MODE configuration flag**

All the MODE, have associated some flags that configure the behaviour of the function.

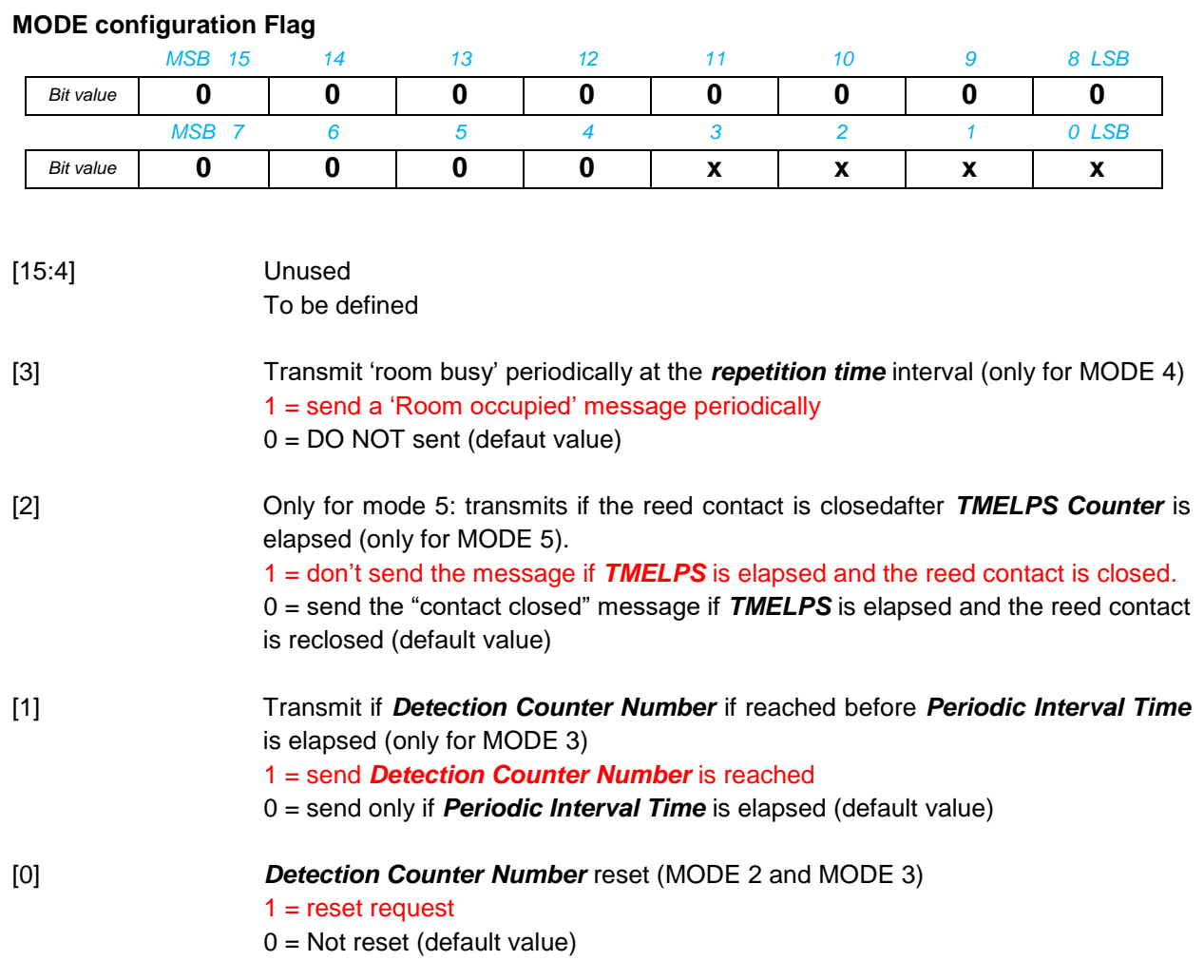

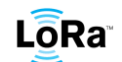

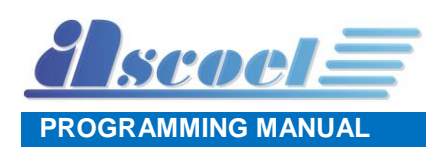

#### **ACK/NACK**

3 bytes Char <ACK> and 4 bytes Char <NACK>)

Acknowledgement signal sent by the sensor to server. It can be Ack or Nack depending whether or not the message received from the server is fine. It also specifies on which protocol port the message has been received from the server. This message is sent every time the sensor receives a setting message from the server on ports 9, 12, 13, 30 and 31.

#### **TMALIVE**

16 bit unsigned seconds counter.

It specifies the number of seconds between two ALIVE events.

TMALIVE counter is set to 0 at the end of every transmission of the ALIVE event.

Programmed values below 15 secs, will be forced to 15

Values above n\*15 and below  $(n+1)*15$  will be forced to  $(n+1)*15$  [sec] so the minimum setting timing period is 15 seconds with multiple of 15 seconds.

Allowed TMALIVE value is comprised from 15 to 65536 seconds

Default TMALIVE value is 50 minutes (3000 sec)

E.g.:

- The server sets TMALIVE at 9 seconds then the sensor will force this at 15 seconds
- The server sets TMALIVE at 40 seconds then the sensor will force this at 45 seconds

#### **CNFGRGST**

16 bit total.

This parameter is used in order to reset the OPCNT counter and to send the OPCNT value if the CNTELPS threshold is reached (only MODE 3)

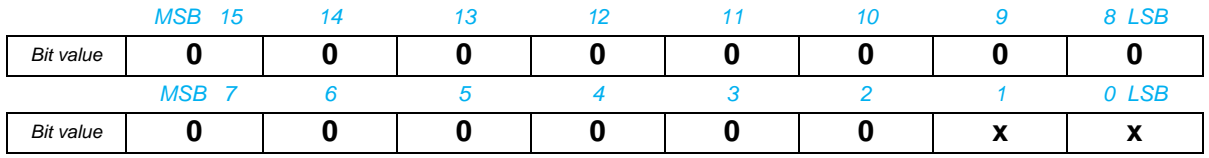

[15:2] Unused

To be defined

- [1] OPCNT value (only for MODE 3) 1 = send OPCNT value if OPCNT=CNTELPS 0 = OPCNT value is NOT sent (defaut value)
- [0] OPCNT counter reset (MODE 2 and MODE 3)  $1 =$  reset request  $0 =$  OPCNT is not reset (default value)

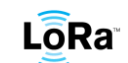

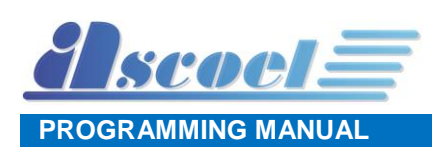

#### <span id="page-16-0"></span>**4.5 Link Check security mechanism**

In this kind of sensors is present a security mechanism based on link check. With this algorithm the sensor can be aware if is connected to a network or not. The time between link checks can be provided by the user (please see [Chapter 6.4.8](#page-29-0) for the downlink specification). Once the programmed time elapsed the sensor's next message will have a link check request. If the request is answered, then the sensor is aware that is connected to a network. If the request is not answered, then the sensor will ask for the next link check in half the programmed time. This for 6 times. If the sensor is never answered during this six attempts the sensor will reboot.

This mechanism has been implemented for security purposes, but can be disabled at any time via shell or via server message.

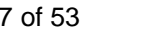

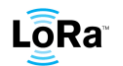

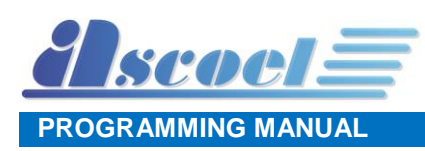

# <span id="page-17-0"></span>**5 Technical specification**

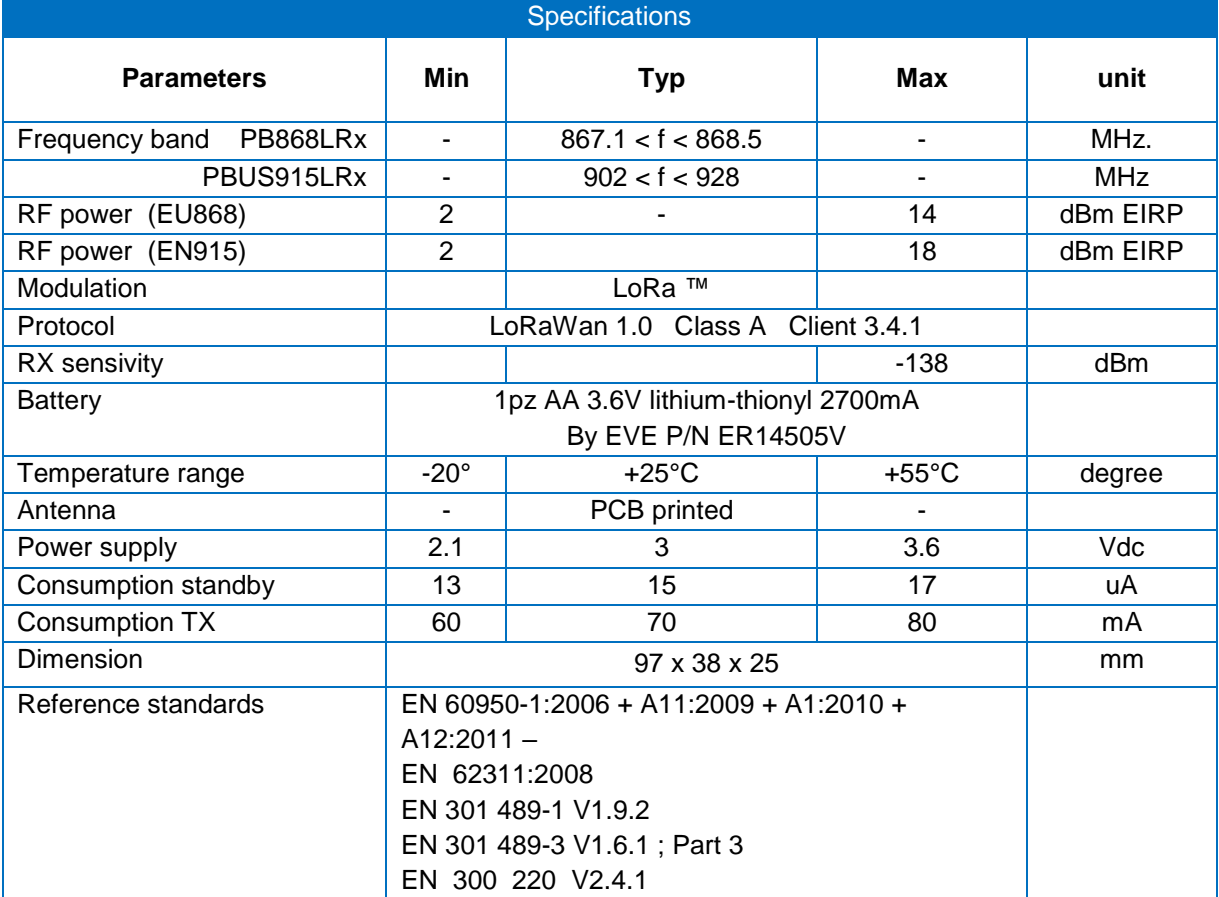

*Table 1 Technical Specification*

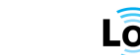

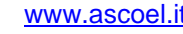

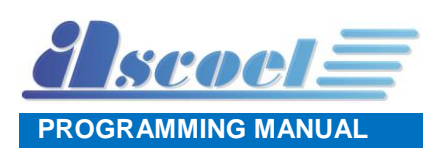

# <span id="page-18-0"></span>**6 Payload**

#### <span id="page-18-1"></span>**6.1 Overview**

All the messages exchanged between sensors and server are reduced to the strictly necessary for transport of the information requested. No other types of protocols are used for transporting the information on top the LoRaWAN protocol; this is all is needed to ensure the correct relay of information. All messages are transmitted in RAW format.

The maximum length of any message in uplink direction is limited to 11 bytes. This precaution is necessary to don't trespass the maximum length of 11 bytes in US915 band at DR0.

The message from sensor node to the server (uplink direction) don't expected any type of control how message length, checksum or any other type of error correction.

The messages from server to the sensor node (downlink direction) are completed with length and checksum control. This precaution is necessary to avoid that wrong messages transmitted from the server may put the sensors in unpredictable state.

The messages received from the sensors, are confirmed to the server by sending ACK to inform him of the correct receipt, or NACK in case of corrupted message. If no message is received from the sensor, this one does not respond anything.

The information that the sensor is able to transmit, are organized on several port numbers. This mechanism is used both for uplink and downlink messages.

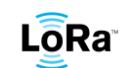

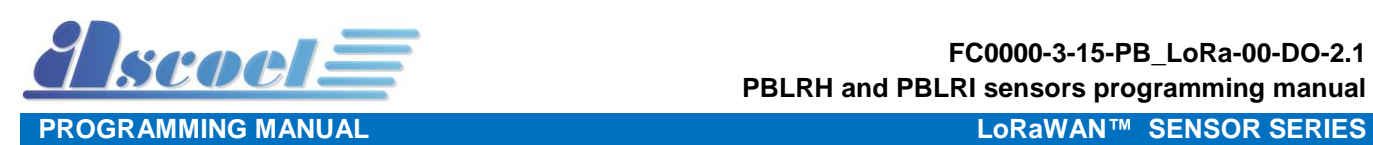

#### Uplink message list:

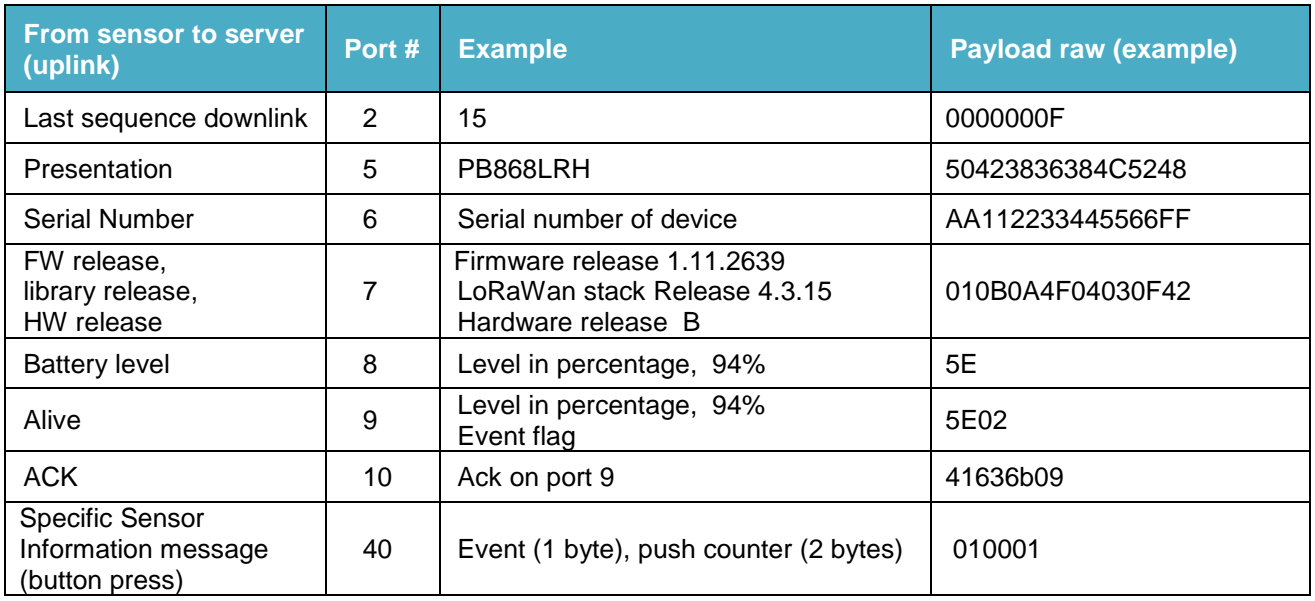

#### Downlink message list:

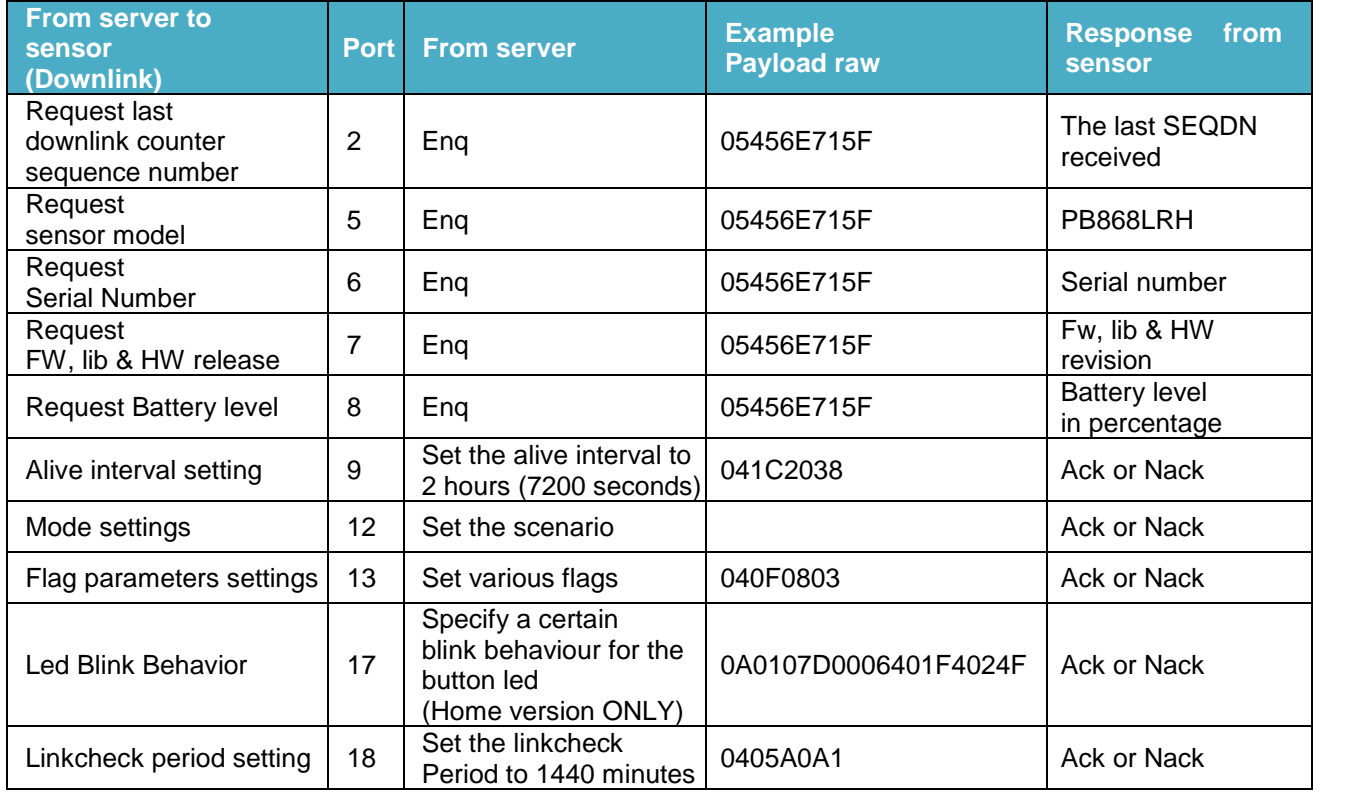

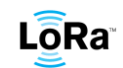

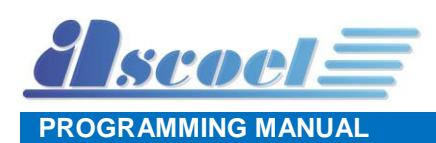

#### <span id="page-20-0"></span>**6.2 Uplink message specification**

In this chapter will be analyzed in detail the message transmission on specific port.

#### <span id="page-20-1"></span>**6.2.1 Message on port 2.** *Last downlink sequence number received*

This message is basically a service message and report to the server the last downlink counter value received from the sensor.

The downlink counter is part of authentication mechanism of LoRaWAN protocol and avoid that the previously message can be reproduced and retransmitted from the server to sensor in a typical "*man-inthe middle"* attack.

If a duplicated downlink counter is received, a transmission on port 2 is generated with the current downlink counter number. If the server is able to rebuild the message with the next counter number, the sensor will accept the message.

The Last Downlink number message is provided also if the server sends an "Enq" on port 2. (ref. chapter [6.3.1\)](#page-24-1)

#### <span id="page-20-2"></span>**6.2.2 Message on port 5.** *Presentation*

The payload contains the sensor model string in ASCII format.

For this specific sensor, the string PB868LRx is transmitted in HEX format

(PB868LRH) 50423836384C5248

The presentation message is sent ONLY every time the sensor performs a reboot.

The reboot is caused by power-on reset or by a server command.

<span id="page-20-3"></span>The presentation message is provided also if the server sends an "Enq" on port 5. (ref. chapte[r 6.3.2\)](#page-25-0)

#### **6.2.3 Message on port 6.** *Serial Number*

The payload contains the serial number string in Hexadecimal format. 8 bytes length (e.g. AA112233445566FF)

The Serial Number message is provided ONLY if the server sends an "Enq" on port 6. (ref. chapter [6.3.3\)](#page-25-1)

#### <span id="page-20-4"></span>**6.2.4 Message on port 7.** *FW release, library release, HW release*

The payload contains the firmware release, the LoRaWAN Stack release and the Hardware revision. This information is provided at the start-up of the sensor, and if the server sends an "Enq" on port 7. (ref. chapter [6.3.4\)](#page-26-0)

The fields are not divided by separator char.

An example of message is: 010B0A4F04030F42

Where:

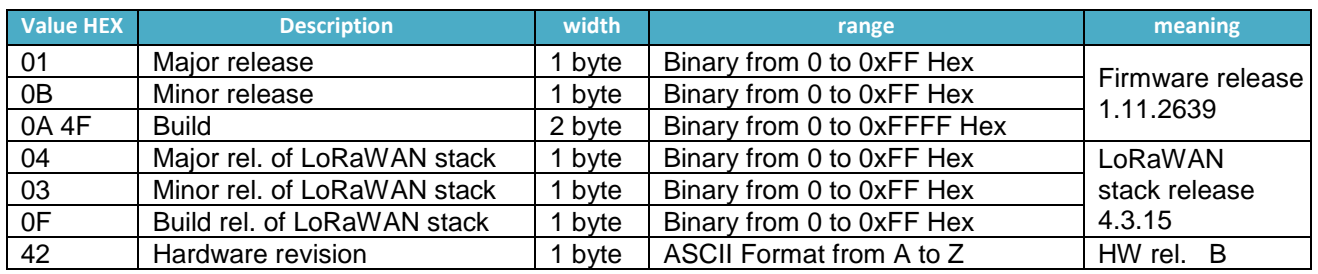

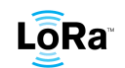

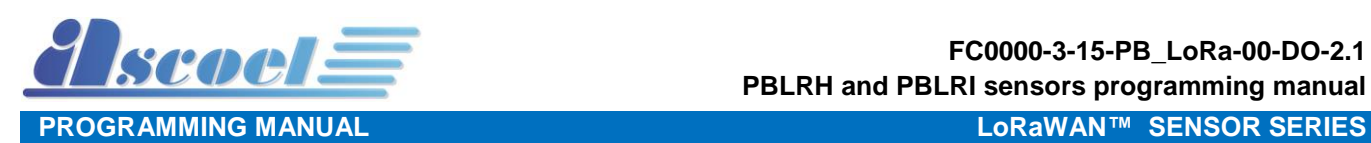

#### <span id="page-21-0"></span>**6.2.5 Message on port 8.** *Battery level*

The payload contains the battery charge percentage level.

The battery Level message is sent spontaneously on port 8 if the battery charging level is below 25% or if the server sends an "Enq" on port 8. (ref. chapter [6.3.5](#page-27-0)[6.3.2\)](#page-25-0)

#### **This message is automatically repeated every 6 hours when the battery is below the 25% of charge level.**

An example of message is: 5E

Where:

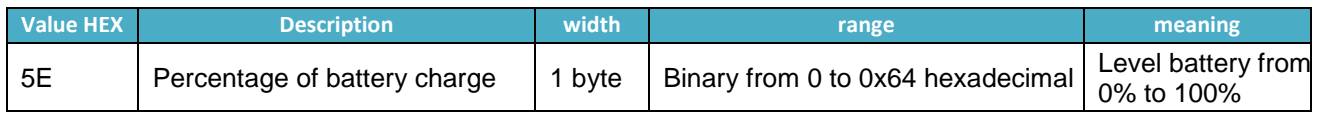

#### <span id="page-21-1"></span>**6.2.6 Message on port 9.** *Alive*

The payload contains the ALIVE message.

This type of message is intended ONLY to verify if the sensor is operating, by sending a message at regular interval.

The programmable interval is between 15 and 172800 seconds (48 hours)

In this message, in the payload are reported other information useful to know the sensor state.

In this message is also present the battery percentage level charge and the flags of the status of the sensor.

An example of message is: 5E010000 Where:

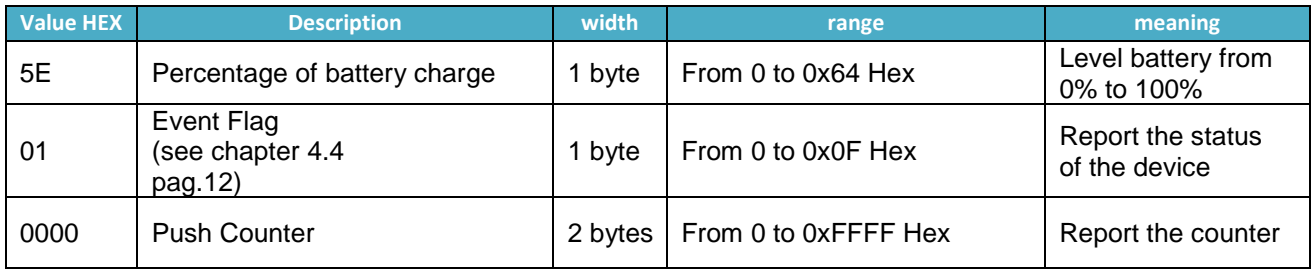

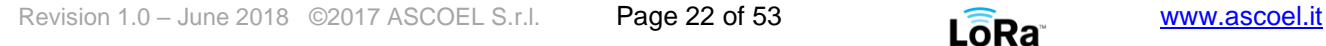

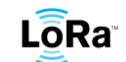

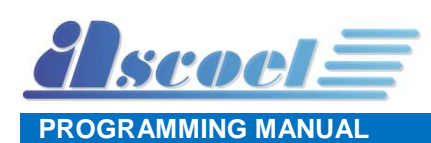

#### <span id="page-22-0"></span>**6.2.7 Message on port 10.** *Ack / Nack*

To inform the server that messages are received, the sensor sends back to the server a confirmation message of ACK or NACK, followed by the number of port where the message has been received. This mechanism is used ONLY for messages that don't expected an explicit response with data from sensor.

For example, ALIVE interval setting do not respond with data, but confirms the reception with ACK or NACK.

The messages that expected an explicit response from sensor, do not response with ACK/NACK but directly with data. An example of that is the request of firmware revision.

ACK is transmitted if the received messages are correct in the length, checksum and semantic.

If the received message is corrupt, the sensor response is NACK; in either cases ACK and NACK is followed by the number of port where the message has been received.

An example of messages are: 41636b09 (Ack on port 9 for alive setting message ok) 4e61636b09 (Nack on port 9 for alive setting message corrupted)

Where:

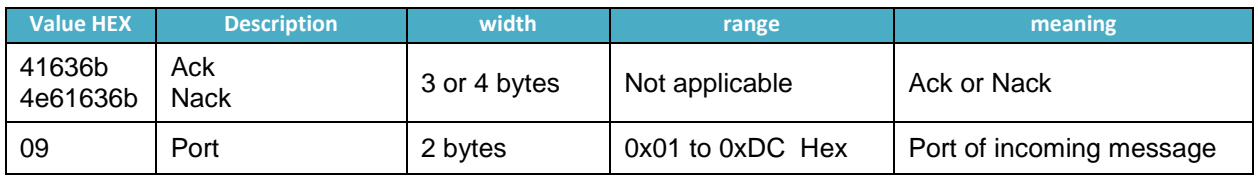

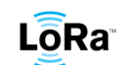

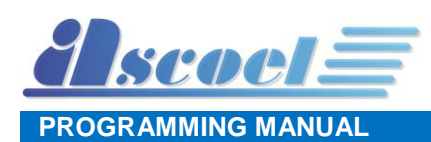

#### <span id="page-23-0"></span>**6.2.8 PB868LRx Message on port 40.** *Button event*

The sensor, basically is a device that sends messages when the PB sensor detects a button pression or a button release.

The payload is in raw format (3 Bytes)

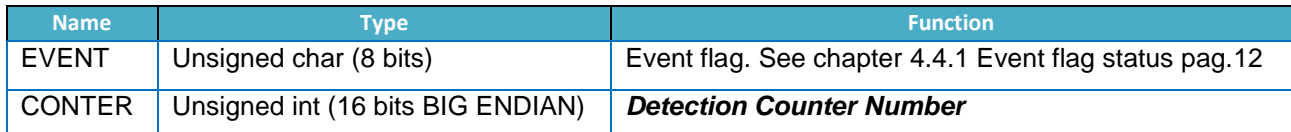

The sensor sends **spontaneously** a message with the above structure to the server if:

- If the tamper switch changes its status (from CLOSE to OPEN and vice versa)
- If the battery level reaches the 25% of the full charge.
- If **MODE 1** has been programmed, the sensor sends *Pressions Counter* value to the server every time a button pression or a button release is detected. *Pressions Counter* is never reset.
- If **MODE 2** has been programmed, the sensor sends a message to the server if *Pressions Counter* reach the programmed value.
- If **MODE 3** has been programmed, the sensor sends a message when *Periodic Interval Time* is elapsed or if *Pressions Counter* reach the programmed value
- If **MODE 4** has been programmed, the sensor sends a message to the server when the button is pressed the first time, and when the *guard time* is elapsed after the last press.

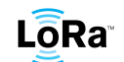

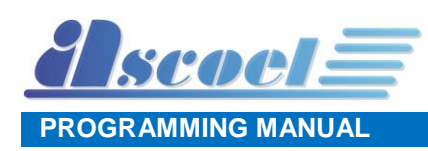

#### <span id="page-24-0"></span>**6.3 Downlink message specification**

The sensor is fully configurable from application server.

The nature of LoraWAN class A permits to exchange messages only when the end-device transmits data to the server (uplink).

After sending the data, the end-device enable two RX windows to receive packets from the server.

In these windows, the server has the opportunity to send the data at the end node using specifics LoRaWAN protocol ports.

Downlink communications from the server at any other time different from the above mentioned RX windows, will have to wait until the next scheduled uplink occurs.

Depending on which port the message is received, the sensor performs different action; for example, the *'Enq'* message is the same for several requests, but assume different role based on which port the message is received.

Unlike upload messages, the downlink messages are completed with information as message length and checksum control. This is a precaution from sensor side to avoid that wrong messages from server causing unpredictable behaviour of the sensor.

Every message from server to sensor has 1 byte header that contains the total length of the message and 1 byte footer that contains the checksum.

The checksum is calculated doing a logical XOR of all the bytes on the message except the last one, which is the checksum itself.

Refer to *Message Builder* tool to easily build and verify the correct message to send to the sensor.

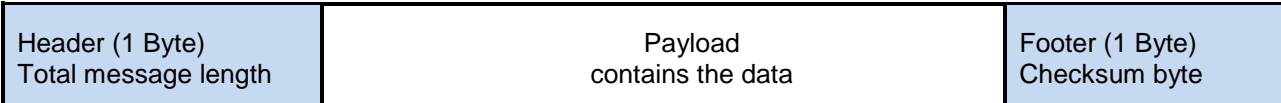

#### <span id="page-24-1"></span>**6.3.1 Message on port 2.** *Enquiry last downlink sequence number*

This message from server requests the last sequence counter received by the device. When the sensor receives an *'Enq'* on port 2, the device replies with a message that contains a 32 bits dword with the last sequence counter received. The value is represented in BIG ENDIAN.

An example of message is: 05456E715F Where:

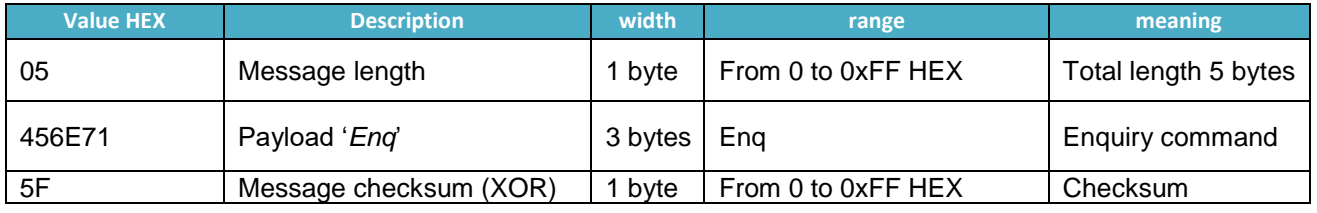

The device replies with the last sequence counter received. (ref. chapter [6.2.1](#page-20-1) pag[.21](#page-20-1)[6.2.2\)](#page-20-2)

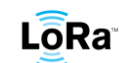

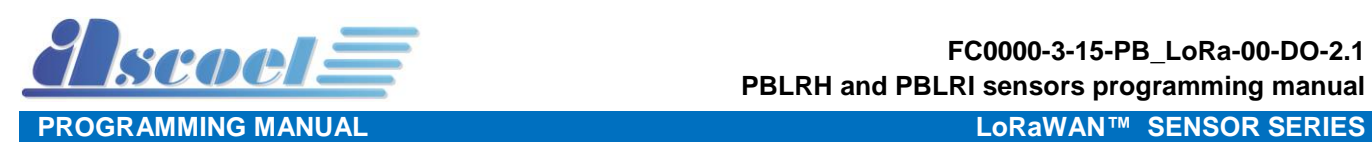

#### <span id="page-25-0"></span>**6.3.2 Message on port 5.** *Enquiry model*

This message from server, request the model of the sensor.

When the sensor receives an *'Enq'* on port 5, the device replies with a message containing his model. Example 50423836384C5248 (PB868LRH)

#### An example of message is: 05456E715F Where:

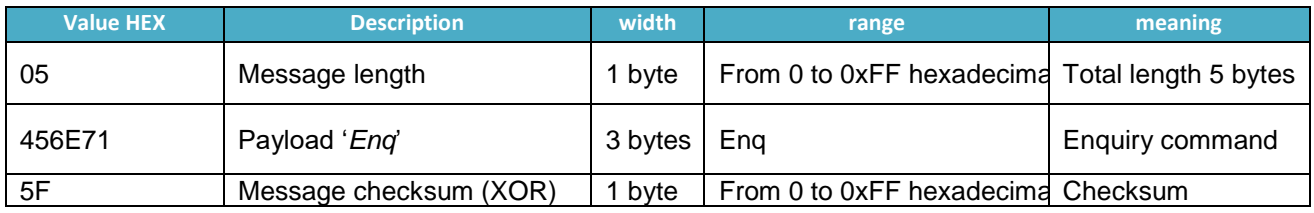

The device replies with model string. (ref. chapter [6.2.2](#page-20-2) pag. [21\)](#page-20-2)

#### <span id="page-25-1"></span>**6.3.3 Message on port 6.** *Enquiry Serial number of device*

This message from server requests the serial number of device. When the sensor receives an *'Enq'* on port 6, the device replies with a message containing his S/N. Example AA112233445566FF

An example of message is: 05456E715F Where:

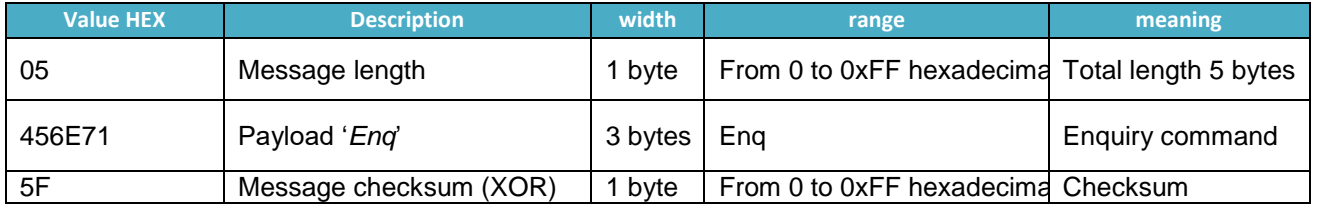

The device replies with own serial number. (ref. chapter [6.2.3](#page-20-3) pag[.21\)](#page-20-3)

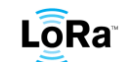

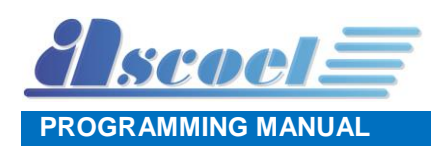

#### <span id="page-26-0"></span>**6.3.4 Message on port 7.** *Enquiry Firmware release, LoraWAN Lib release, HW revision*

This message from server requests the revision of device. When the sensor receives, an *'Enq'* on port 7, the device transmits a message that contains:

- Firmware release
- LoRaWAN Library release
- Hardware revision

The Firmware release and LoRaWAN Library are identified by the scheme: MAJOR, MINOR and BUILD. The MAJOR and MINOR values will be between 0 and 255 (0x0 to 0XFF); the BUILD will be a value from 0 to 65535 (0x0 to 0xFFFF).

Hardware revision will be only a literal value in the range from A to Z.

#### *For example:*

Firmware release 1.11.2639, LoRaWan stack Release 4.3.15, Hardware release B Will be reported to the server with the message 010B0A4F04030F42.

An example of message is: 05456E715F Where:

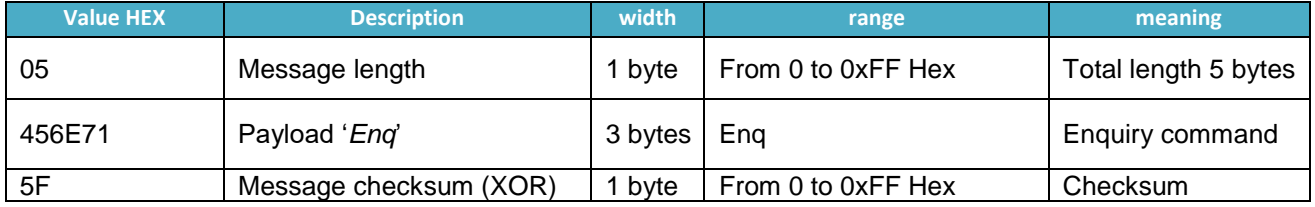

The device replies with firmware, library and Hardware revision. (ref. to chapter [6.2.4](#page-20-4) pag. [21\)](#page-20-4)

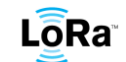

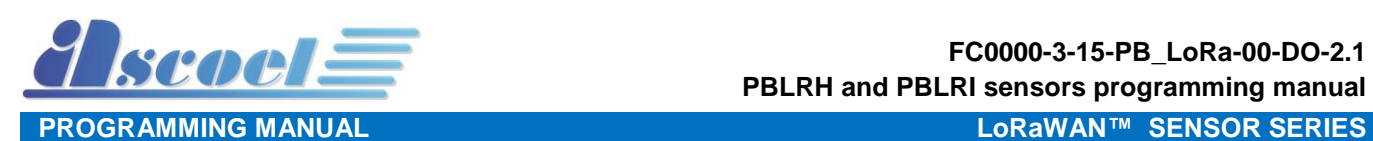

#### <span id="page-27-0"></span>**6.3.5 Message on port 8.** *Enquiry Battery level*

This message from server requests the battery level of device.

When the sensor receives an *'Enq'* on port 8, the device replies with the value in percentage of the battery level, the value is in the range 0 to 100%.

The percentage is transmitted in Hexadecimal format.

An example of message is: 05456E715F Where:

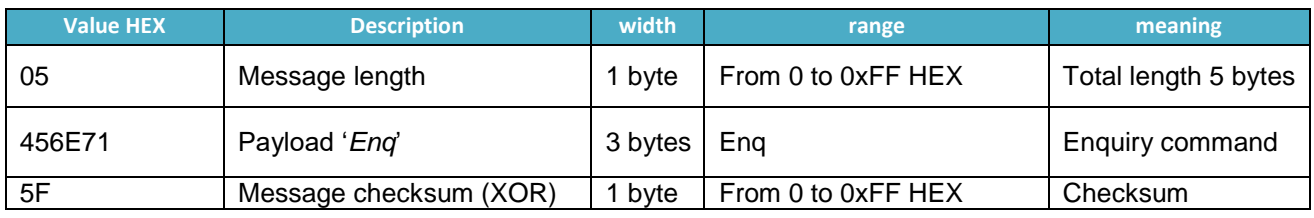

The device replies with battery level in percentage.

#### <span id="page-27-1"></span>**6.3.6 Message on port 9.** *ALIVE setting interval value*

This message from server sets the value of the timeout for the ALIVE signal.

This value is expressed in seconds and is in the range from 60 to 172800 seconds (48 hours).

When a valid interval value is received the sensor transmits an ACK message to the server with the number of port where this message has received, if the interval is out of range or the message is corrupted, the sensor replies to the server with NACK. (ref. chapter [6.2.7\)](#page-22-0).

The factory default value is: 3000 seconds (50 minutes)

An example of message is: 0400000BB8B7 Where:

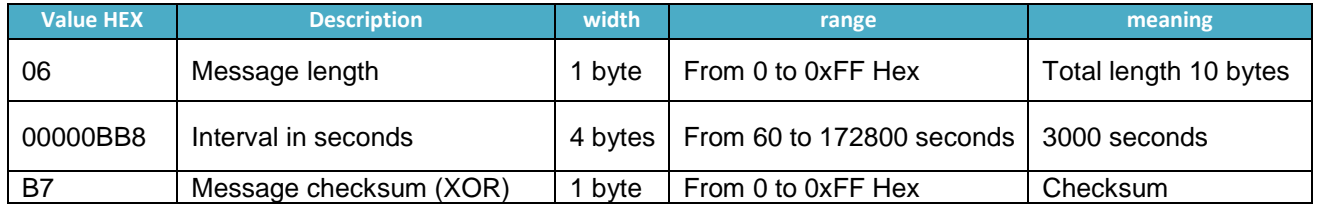

The device replies with Ack or Nack. (ref. chapter [6.2.6](#page-21-1) pag. [22\)](#page-21-1)

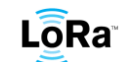

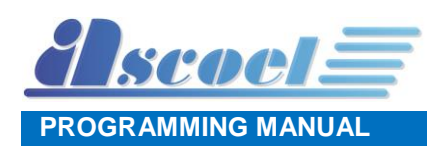

## <span id="page-28-0"></span>**6.3.7 Message on port 13.** *Device configuration flags*

The Device configuration flags command allow to perform actions on the behavior of the sensor, or to command several actuators inside the device.

For complete description of this flag, see chapter [4.4.3](#page-13-0) pag. [14](#page-13-0)

An example of message is: 040F0803

Where:

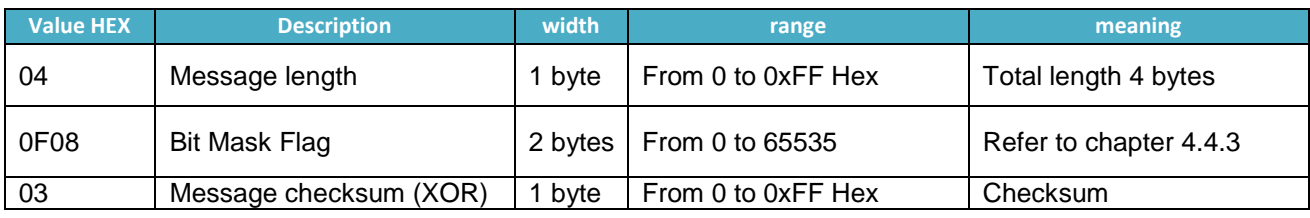

The device replies with Ack or Nack. (ref. chapter [6.2.7](#page-22-0) pag. [23\)](#page-22-0)

#### <span id="page-28-1"></span>*6.3.8* **Message on port 17.** *Led blink behaviour*

This message is only valid for the home-styled push button. It won't have effect on the industrial version of this device.

This kind of message allow the user to specify a specific behaviour for the led located on top of the homestyled push button. The parameters that can be specified are:

- The period of the blinking cycle
- The time\_on of the led
- The time\_off of the led
- The number of blinks

The time on parameter is the time for the led to remain on. The time off parameter is the time for the led to remain off.

# An example of message is: 0A0107D0006401F4024F

Where:

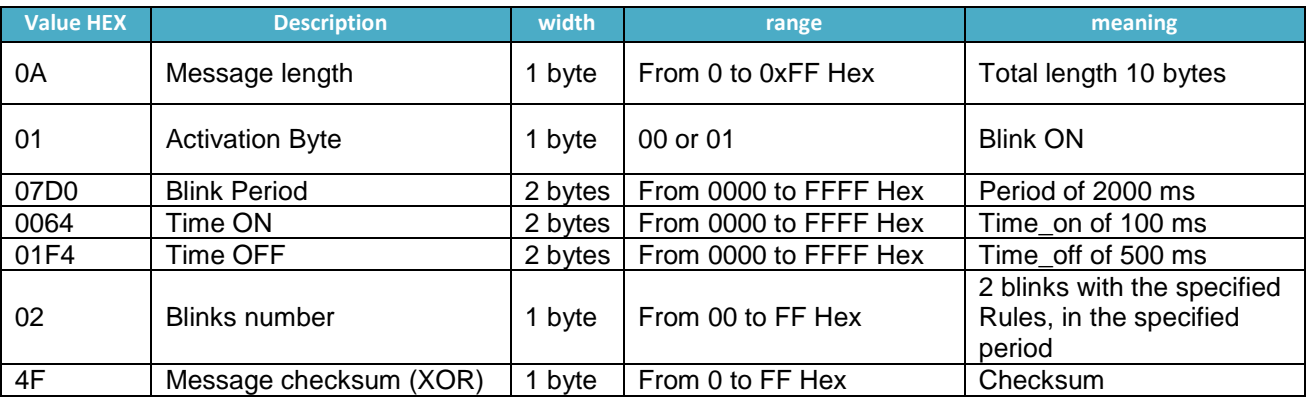

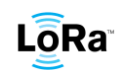

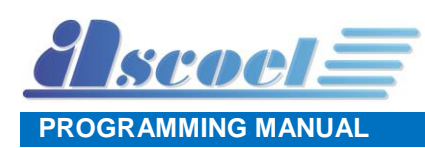

# <span id="page-29-0"></span>**6.3.9 Message on port 18.** *LINKCHECK setting interval value*

This message from server sets the value of the Linkcheck request.

This value is expressed in minutes and is in the range from 720 (12 Hours) to 65535 minutes (1092.25 hours, 45.5 days).

When a valid interval value is received the sensor transmits an ACK message to the server with the number of port where this message has received, if the interval is out of range or the message is corrupted, the sensor replies to the server with NACK. (ref. chapter [6.2.7\)](#page-22-0).

Note that after the configured period no message is generated, but the sensor will forward to the server a link check request with the next message. This for limiting the number of messages sent.

The factory default value is: 720 seconds (12 hours)

An example of message is: 0405A0A1

To disable this function: 04000004

Where:

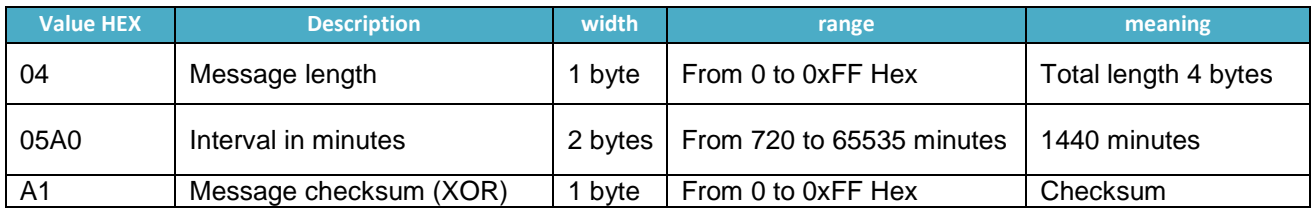

The device replies with Ack or Nack.

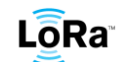

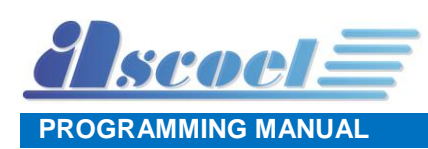

# <span id="page-30-0"></span>**7 Uart Interface**

All of the module's settings and commands are transmitted over UART using the ASCII interface. All commands need to be terminated with <CR><LF> and any replies they generate will be terminated by the same sequence.

The settings for the UART interface are 115200 bps, 8 bits, no parity, 1 Stop bit, no flow control. The baud rate cannot be changed.

Because the sensor operates in CLASS A in low power state, the UART is put in idle mode for reduce the consumption. For wake the processor is needed to send a break condition with length equal to 10mS.

The processor remain in wake condition until the UART continues to receive characters; if the UART doesn't receive data for above 15 seconds, the processor return in sleep mode and for wake it again another break condition has to be sent.

# <span id="page-30-1"></span>**8 Command Syntax**

To issue commands to the ACL868 module, the user sends keywords followed by optional parameters. Commands and parameters are case insensitive. Hex input data can be uppercase or lowercase. String text data, such as **ON** or **OFF**, are case-insensitive.

Depending on the command, the parameter may expect values in either decimal or hexadecimal form; refer to the command description for the expected form. For example, when configuring the frequency, the command expects a decimal value in Hertz such as **869525000** (869.525 MHz).

Alternatively, when configuring the LoRaWAN device address, an hex value parameter is expected (as **aabbccdd)**. To enter a number in hex form, use the value directly. For example, the hex value **0xFF** would be entered as **FF**.

# <span id="page-30-2"></span>**8.1 Command organization**

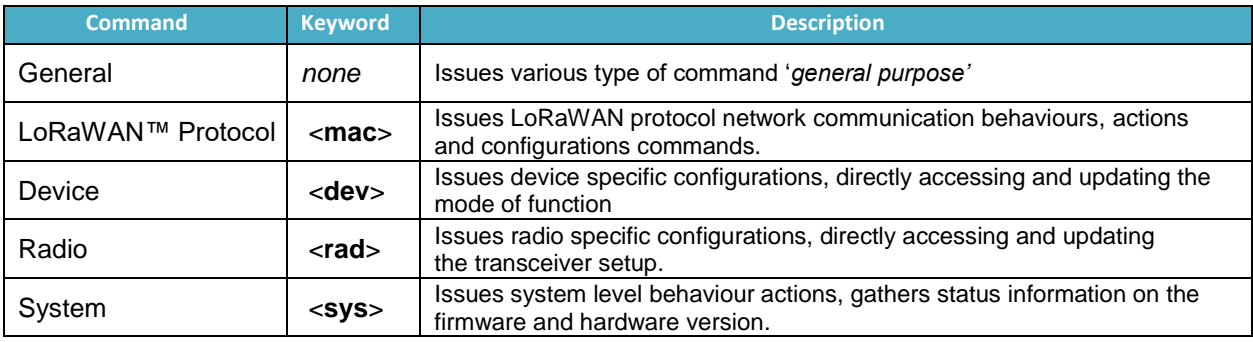

There are four general command categories, as shown in [Table 2 Command type](#page-30-3)

*Table 2 Command type*

<span id="page-30-3"></span>All configuration must be saved in the flash memory to avoid configuration loss on the next reboot or reset. The MAC command, involve the communication behaviours in the LoRaWAN network.

For use the new configuration, the module must be reset with a reboot command or power-on cycle.

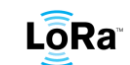

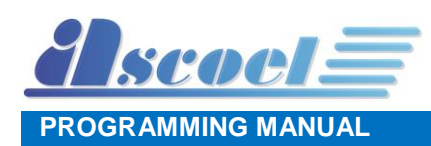

# <span id="page-31-0"></span>**9 Shell access level**

To gain the access to the shell, is mandatory supply the password.

The shell is protected by two passwords with different level of privileges, in this document the passwords are named USER and SUPER-USER and are abbreviated with **US**(user) and **SU**(super-user) acronym. The various shell prompt are:

**>** when no password is entered. In this state the possible actions are very limited.

**US>** when the user password in entered. In this state the actions are partially limited.

**SU>** when the super user password in entered. In this state the actions are totally enabled.

*Note*

When the SAVE command is entered to store the parameters in flash memory, the access level will be revoked and the prompt return to **<sup>&</sup>gt;** automatically

The command for switch trough the levels is **pw** followed by desired level.

To gain access with user privileges enter: **pw user** followed by the password To gain access with super-user privileges enter: **pw suser** followed by the password

The default passwords are different for any sensor and are supplied by ASCOEL. The passwords are modifiable by respective user or super-user.

# <span id="page-31-1"></span>**10 General Command**

General commands are used to execute actions without supply parameters.

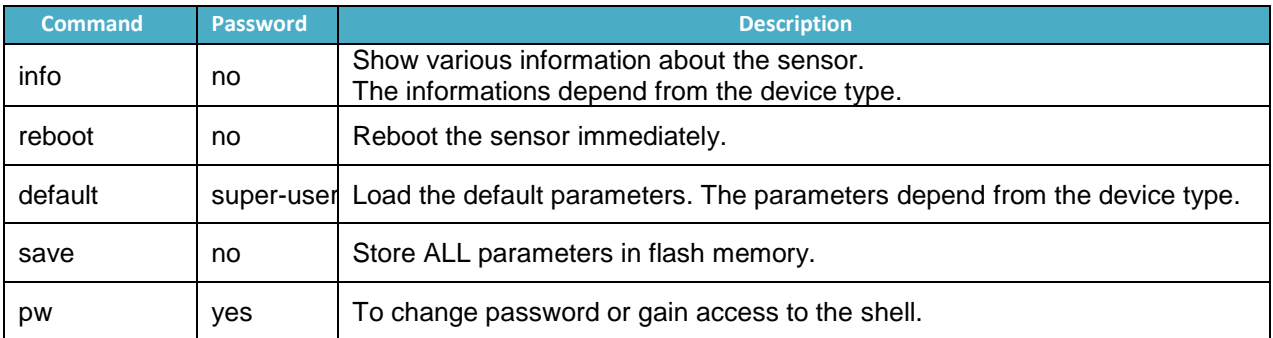

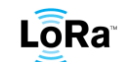

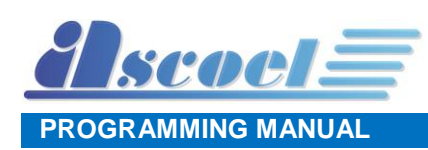

# <span id="page-32-0"></span>**11 MAC Command**

MAC commands are common for all type of the sensors and define the access behaviour to the LoRaWAN network.

MAC commands are very important for the correct operating of the sensors, an access with super-user password to the shell is needed for most of those parameters. For showing some parameters, the user level is sufficient.

For access to the shell in super-user mode: **>pw suser** <*suser password*> The prompt will switch to **SU>**

#### **SU>mac <action> <parameter> <value>**

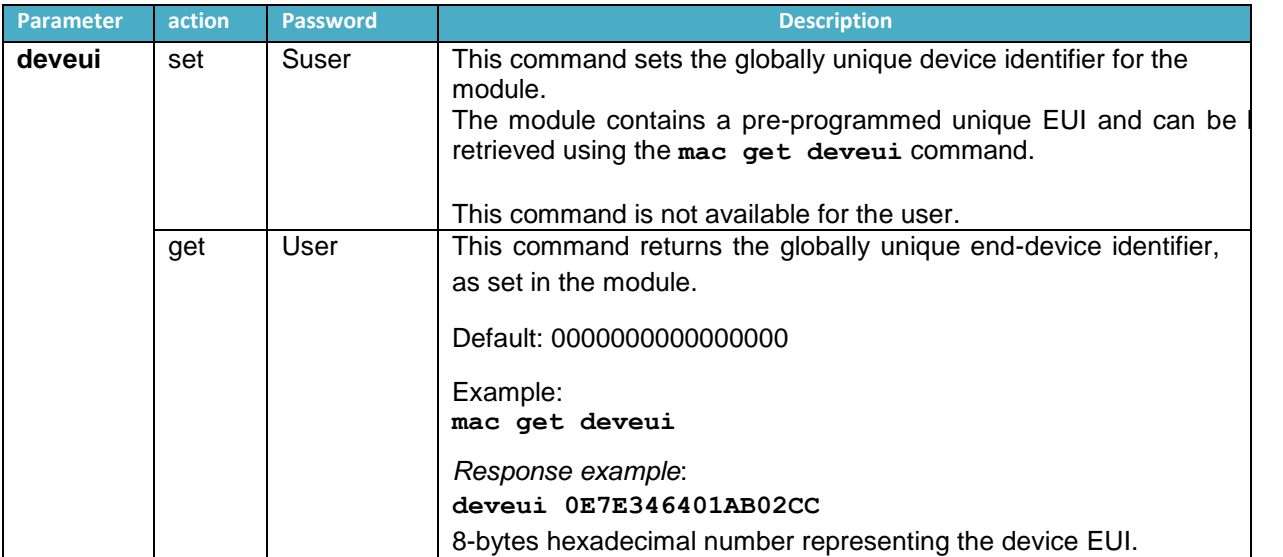

#### <span id="page-32-1"></span>**11.1 DevEui Command**

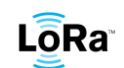

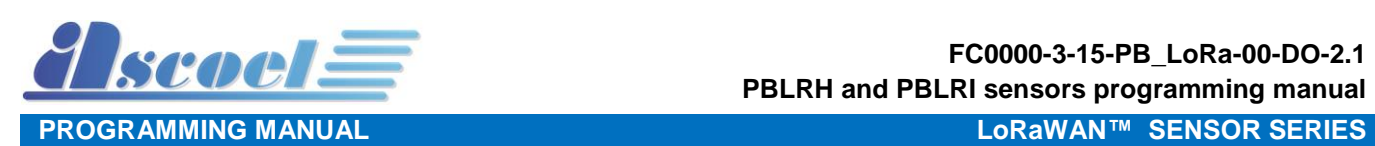

#### <span id="page-33-0"></span>**11.2 Devaddr Command**

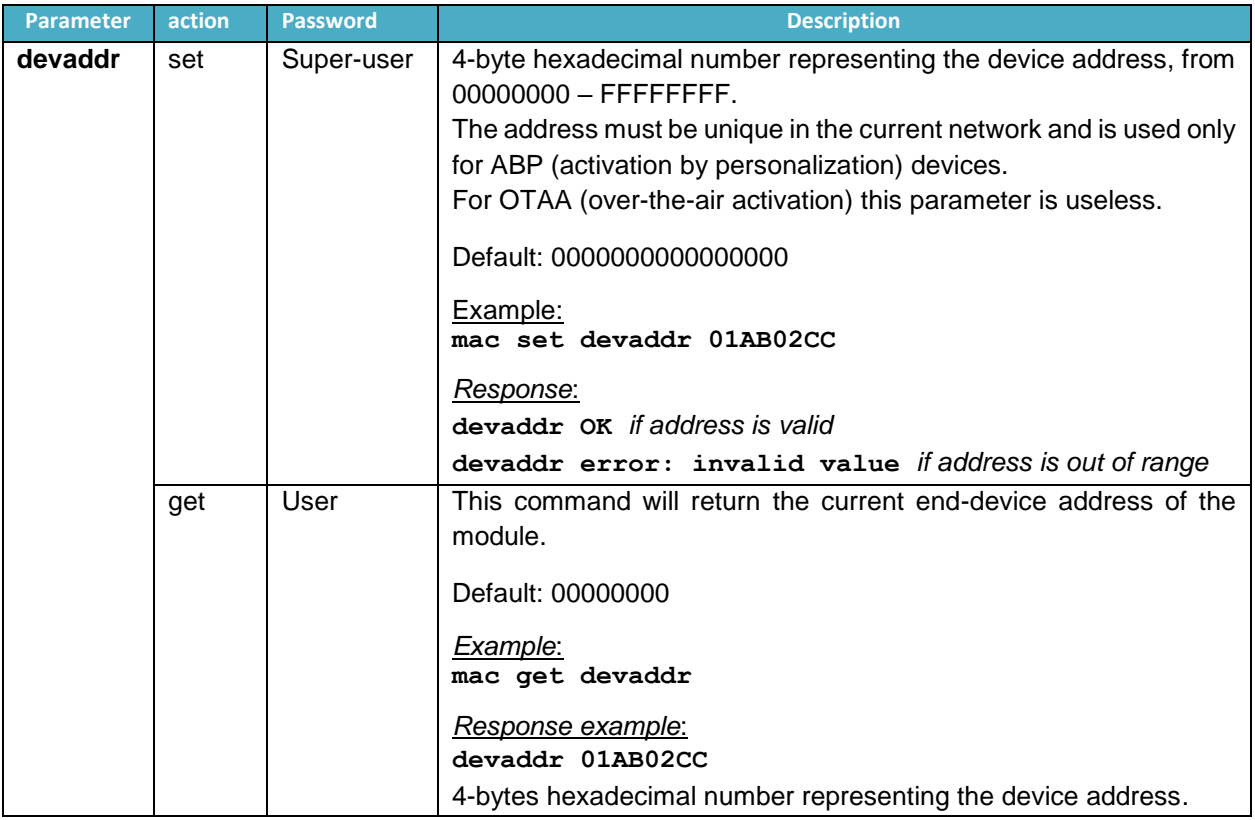

# <span id="page-33-1"></span>**11.3 Appeui Command**

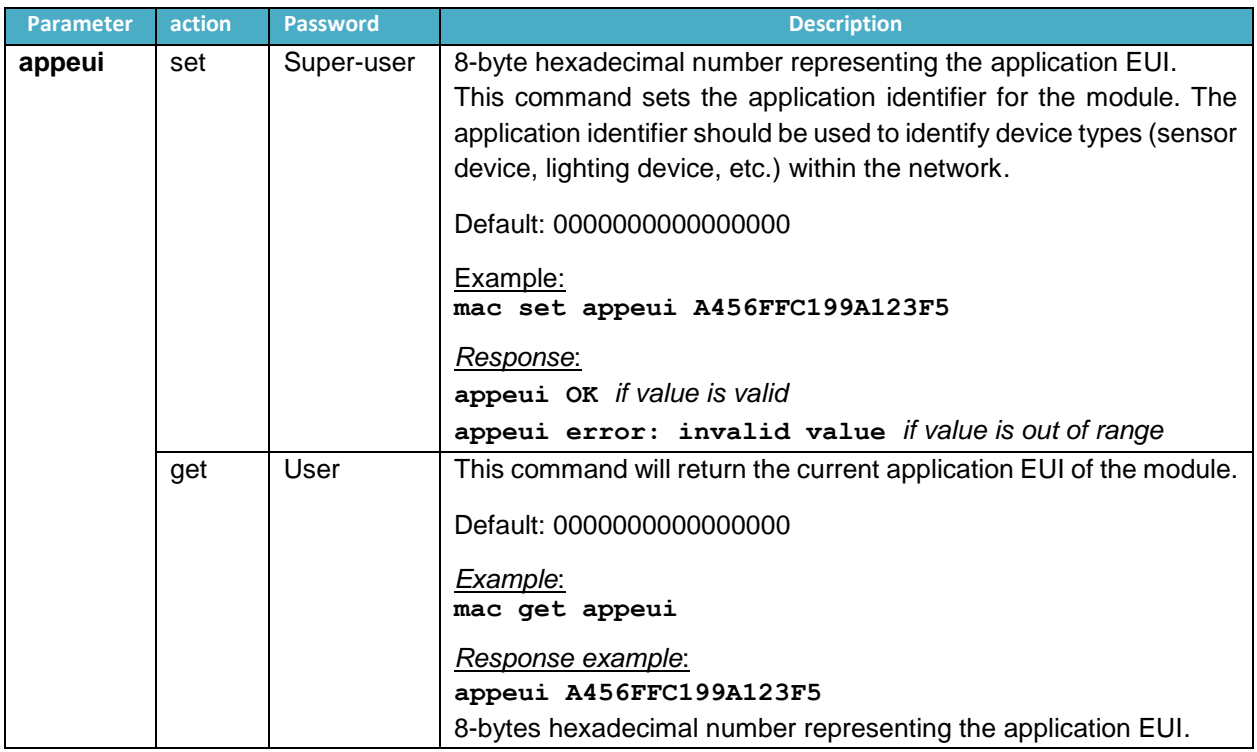

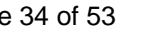

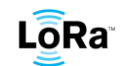

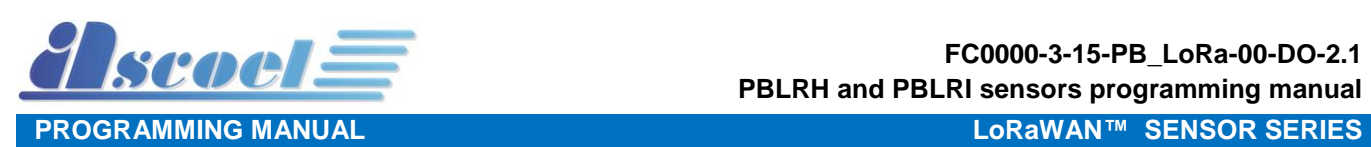

# <span id="page-34-0"></span>**11.4 NwkSkey Command**

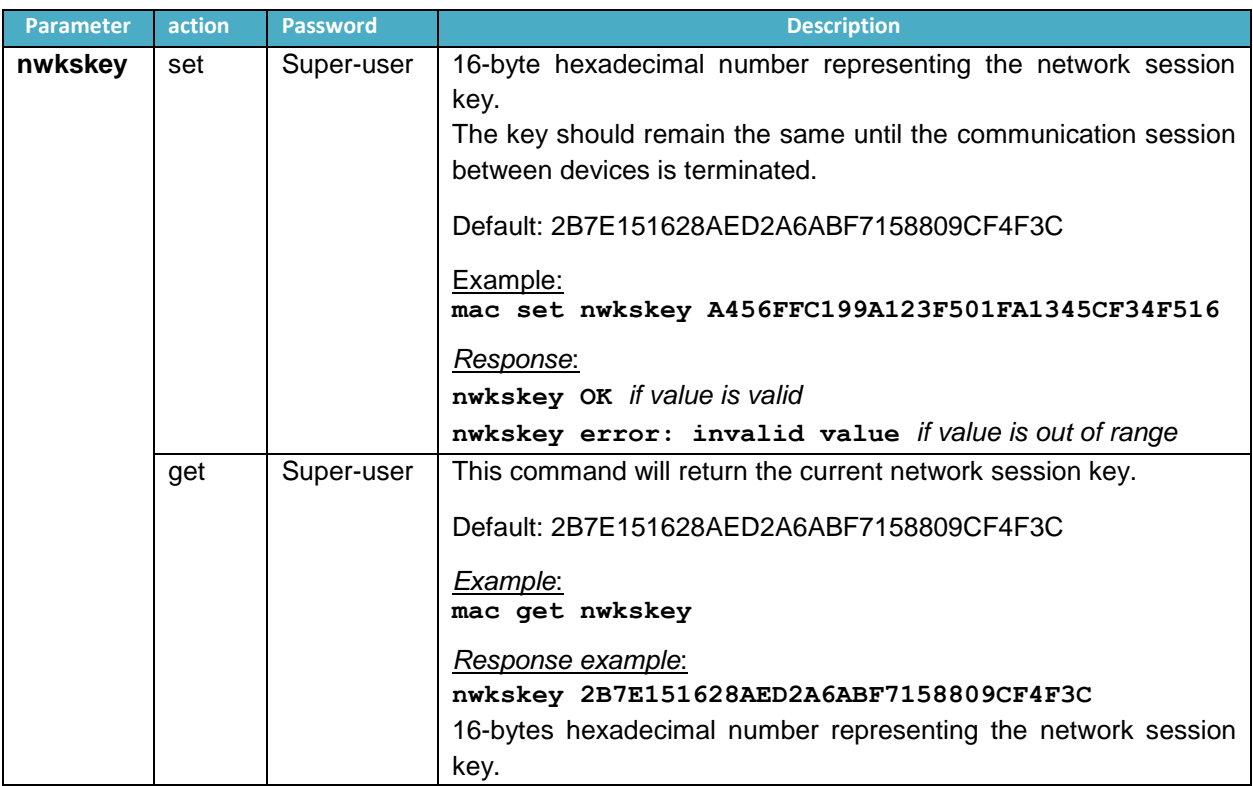

# <span id="page-34-1"></span>**11.5 AppSkey Command**

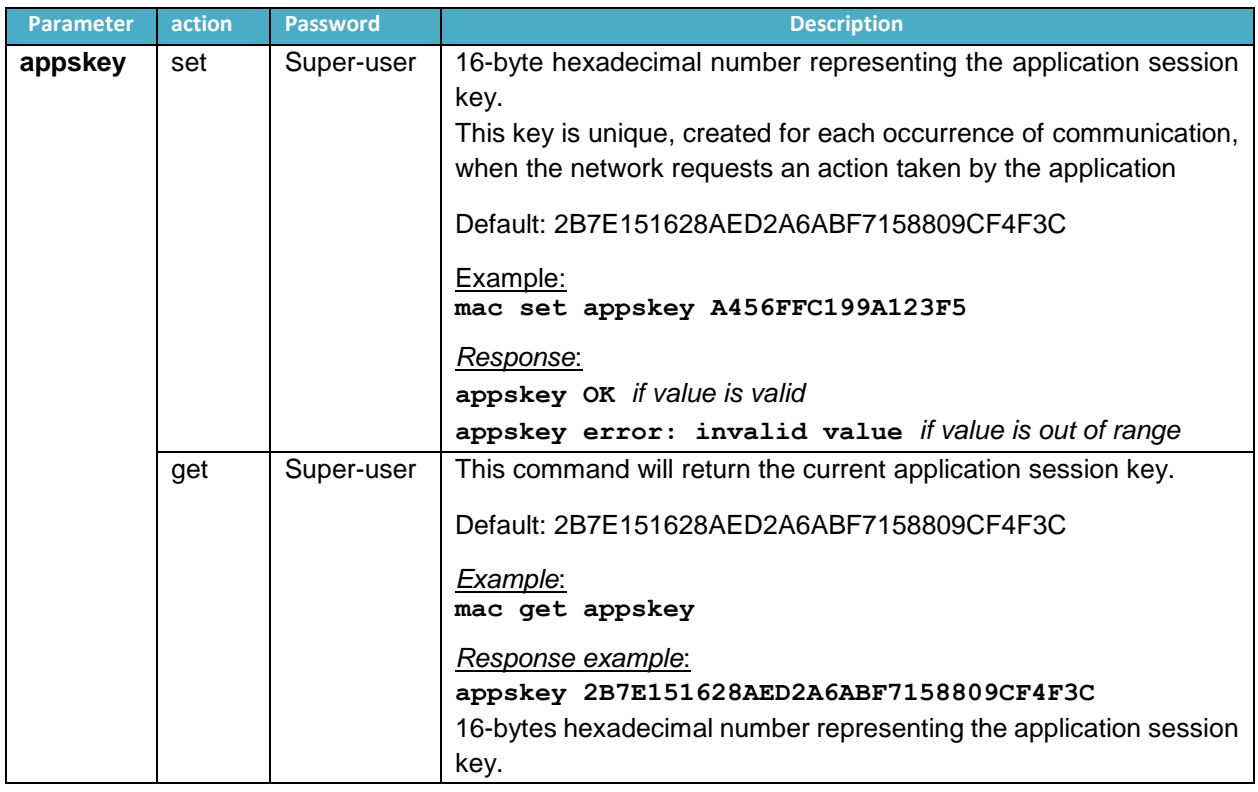

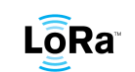

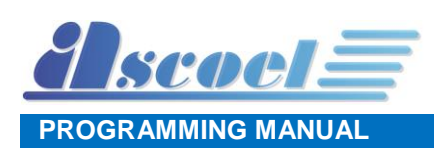

#### <span id="page-35-0"></span>**11.6 Appkey Command**

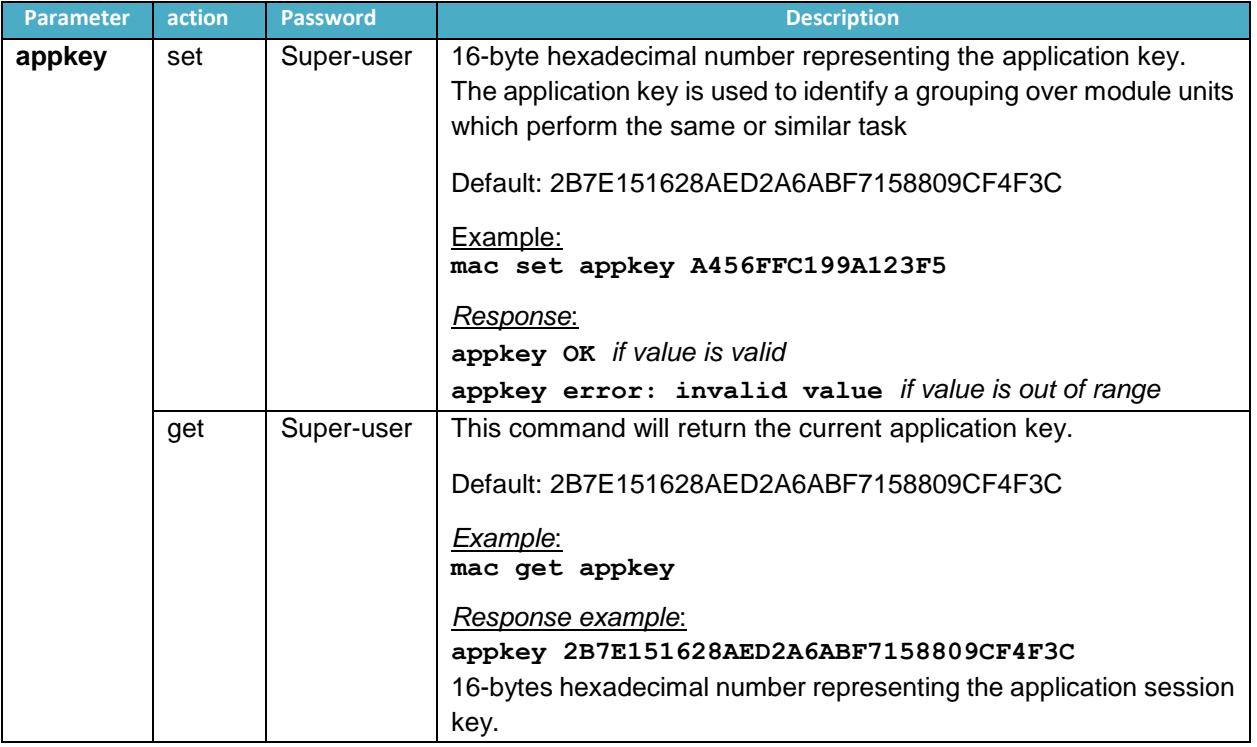

#### <span id="page-35-1"></span>**11.7 Pwridx Command (in current FW revision this command is disabled)**

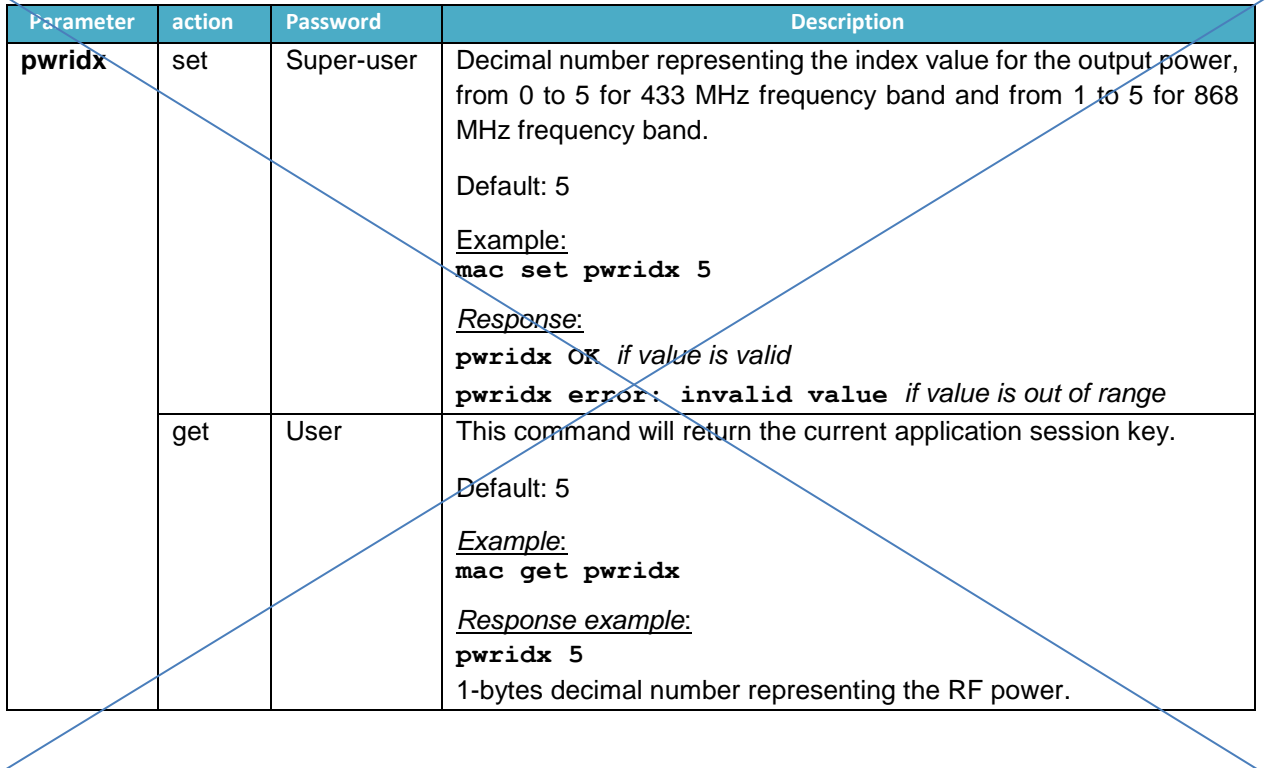

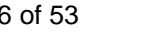

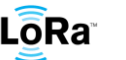

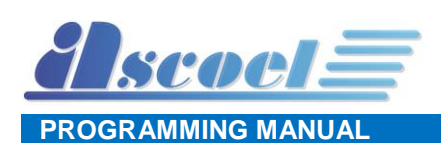

# <span id="page-36-0"></span>**11.8 Dr Command (in current FW revision this command is disabled)**

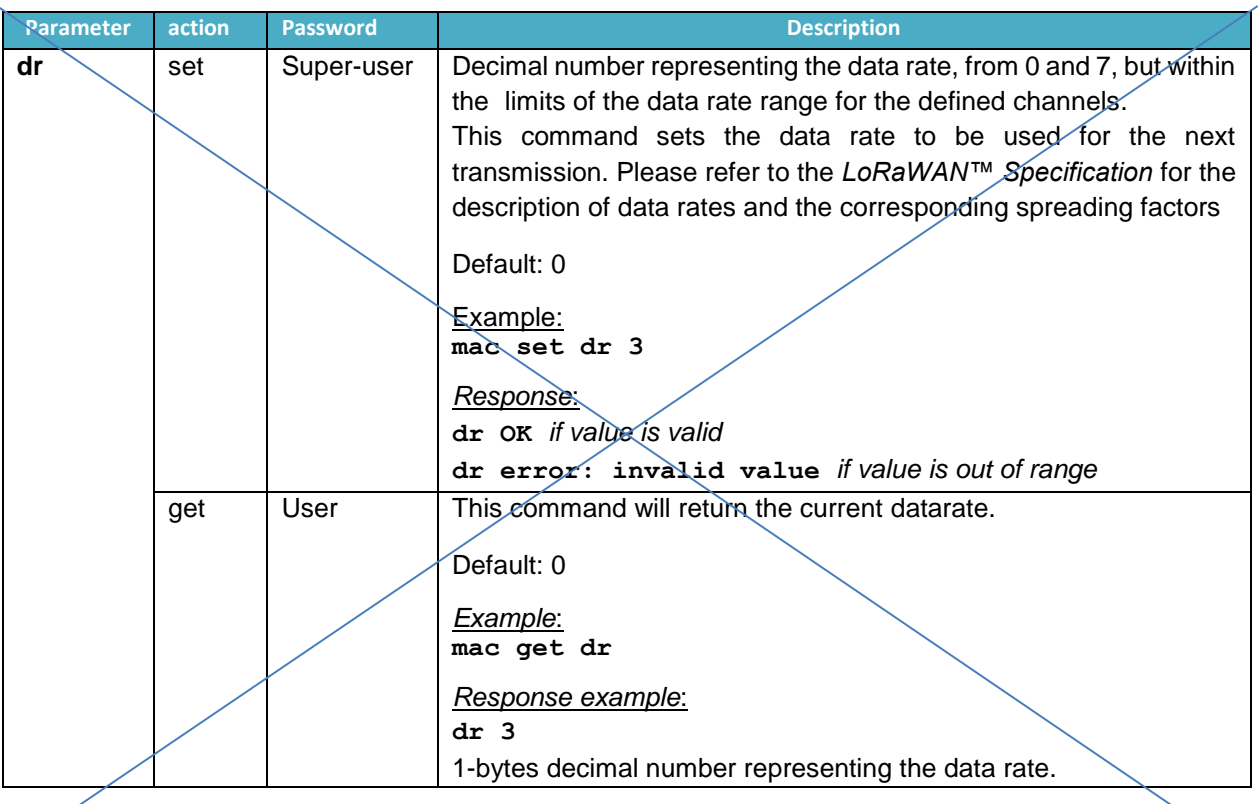

# <span id="page-36-1"></span>**11.9 Adr Command**

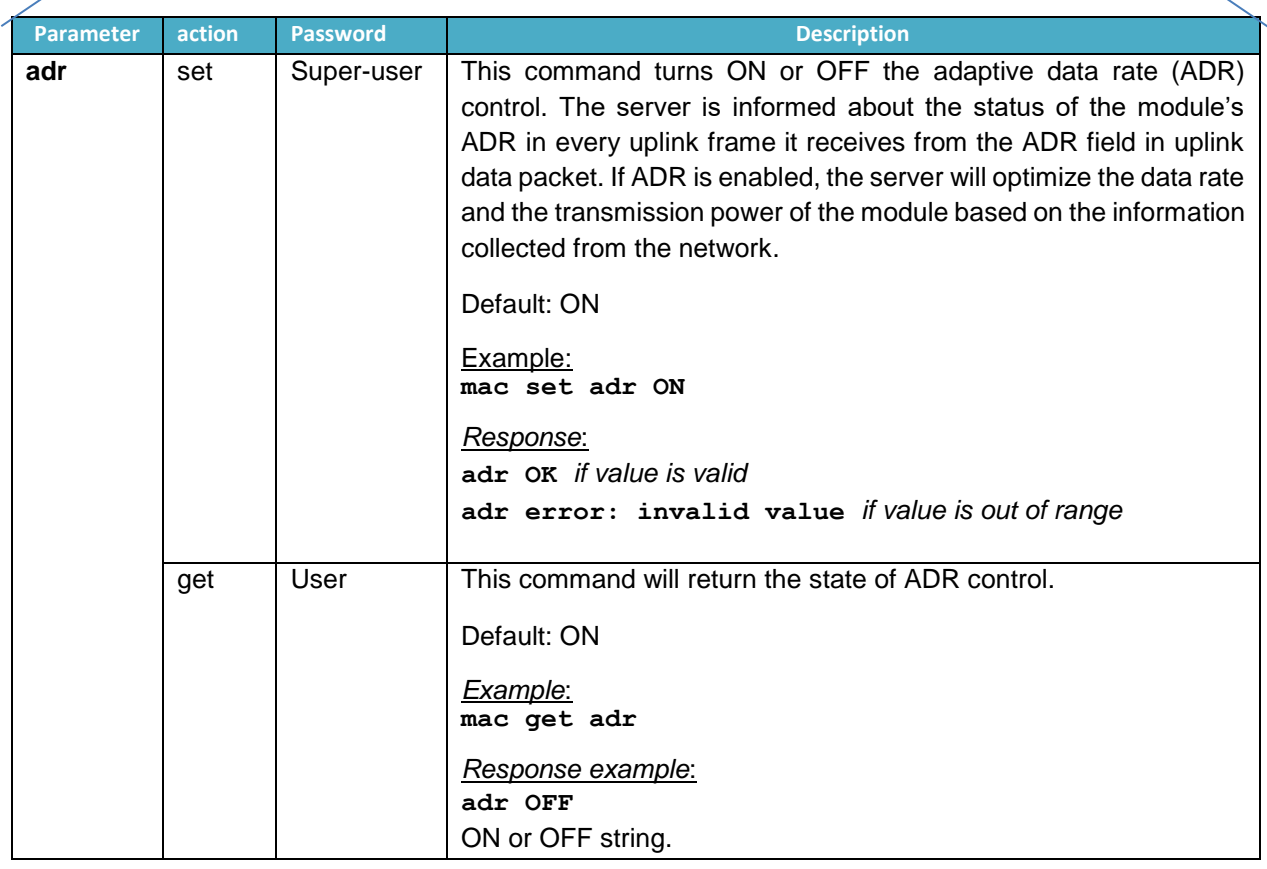

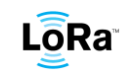

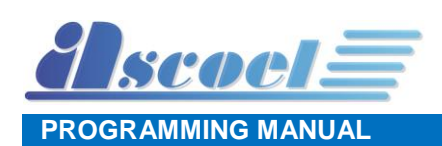

# <span id="page-37-0"></span>**11.10Confirmed/unconfirmed port Command**

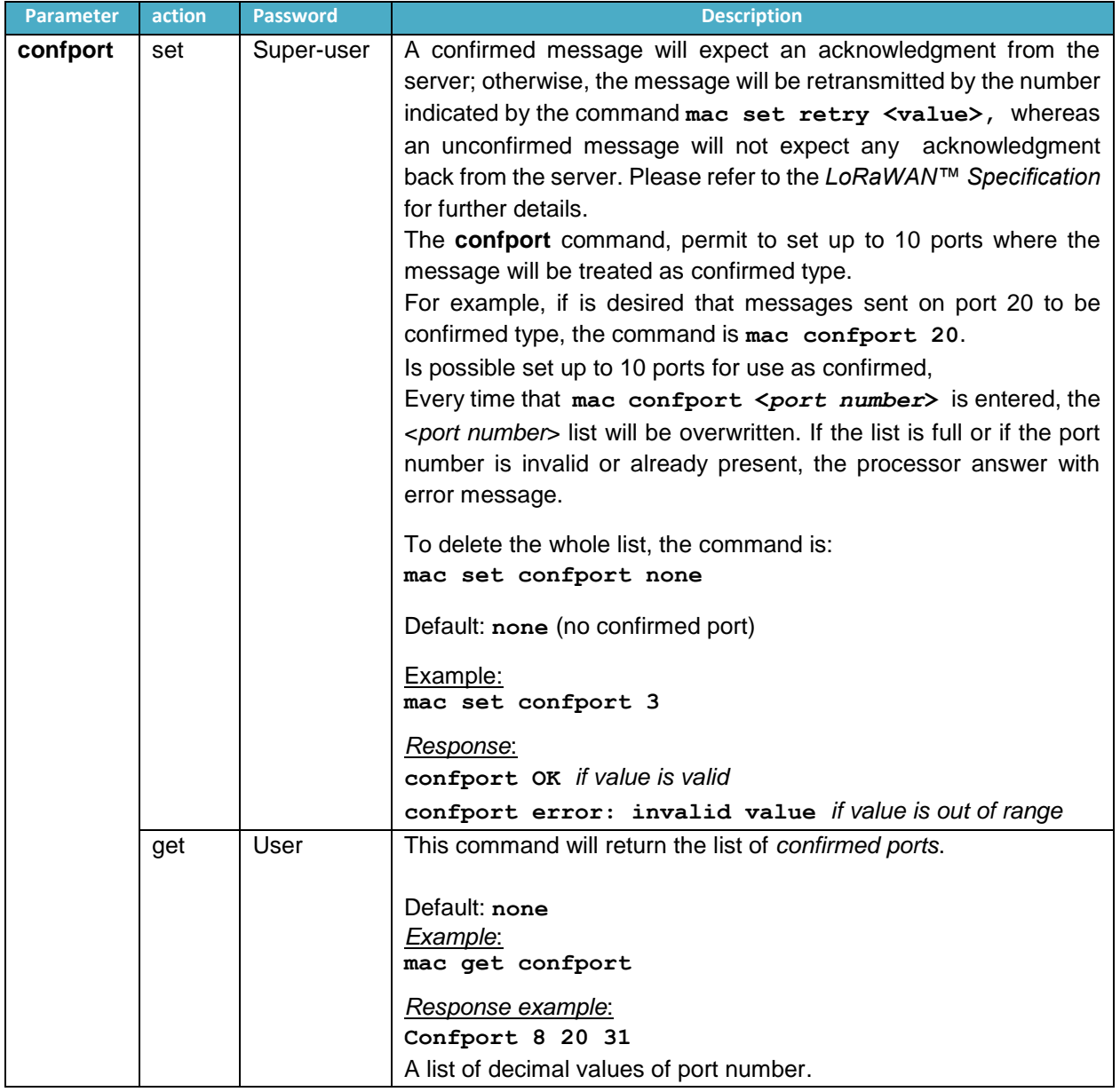

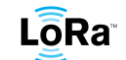

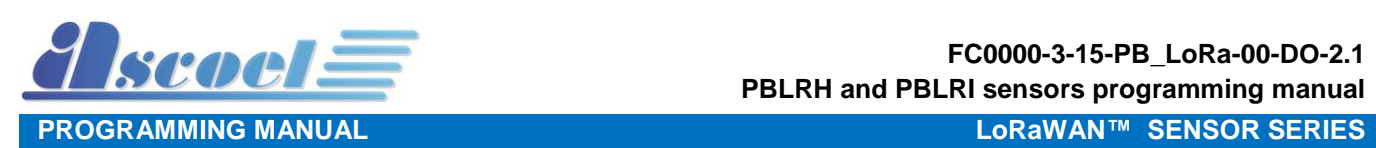

# <span id="page-38-0"></span>**11.11Retry Command**

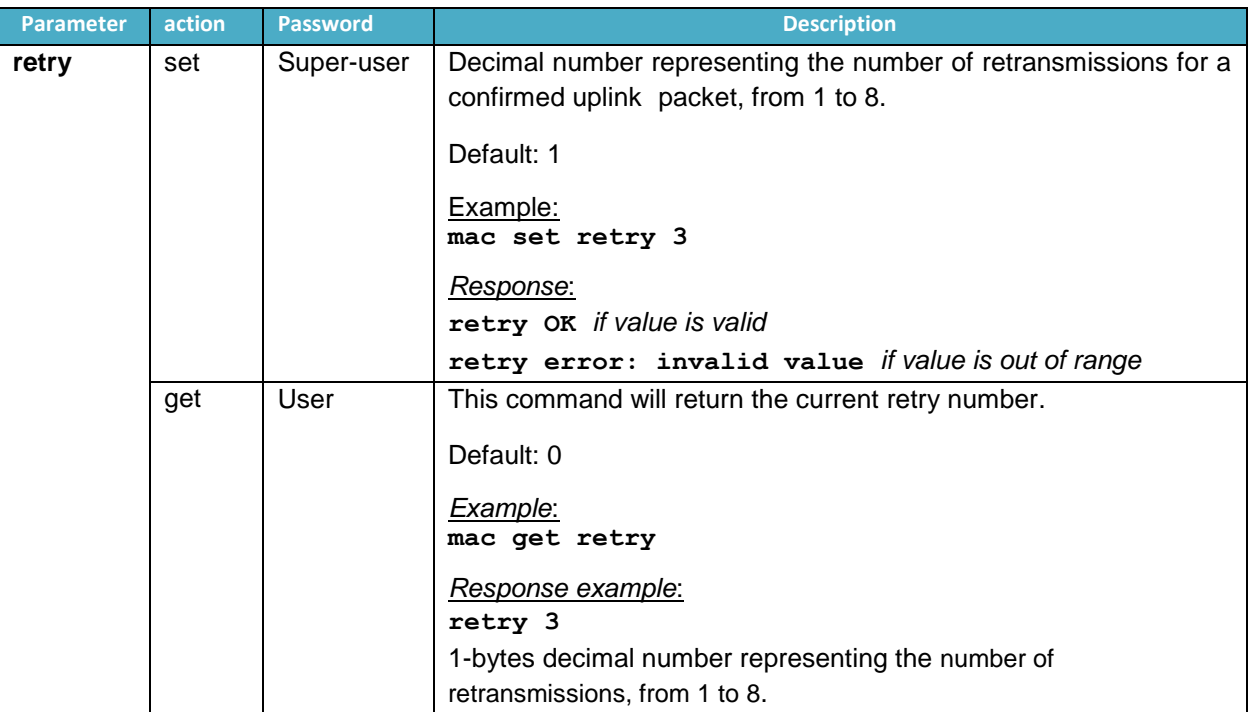

#### <span id="page-38-1"></span>**11.12Link Check Command**

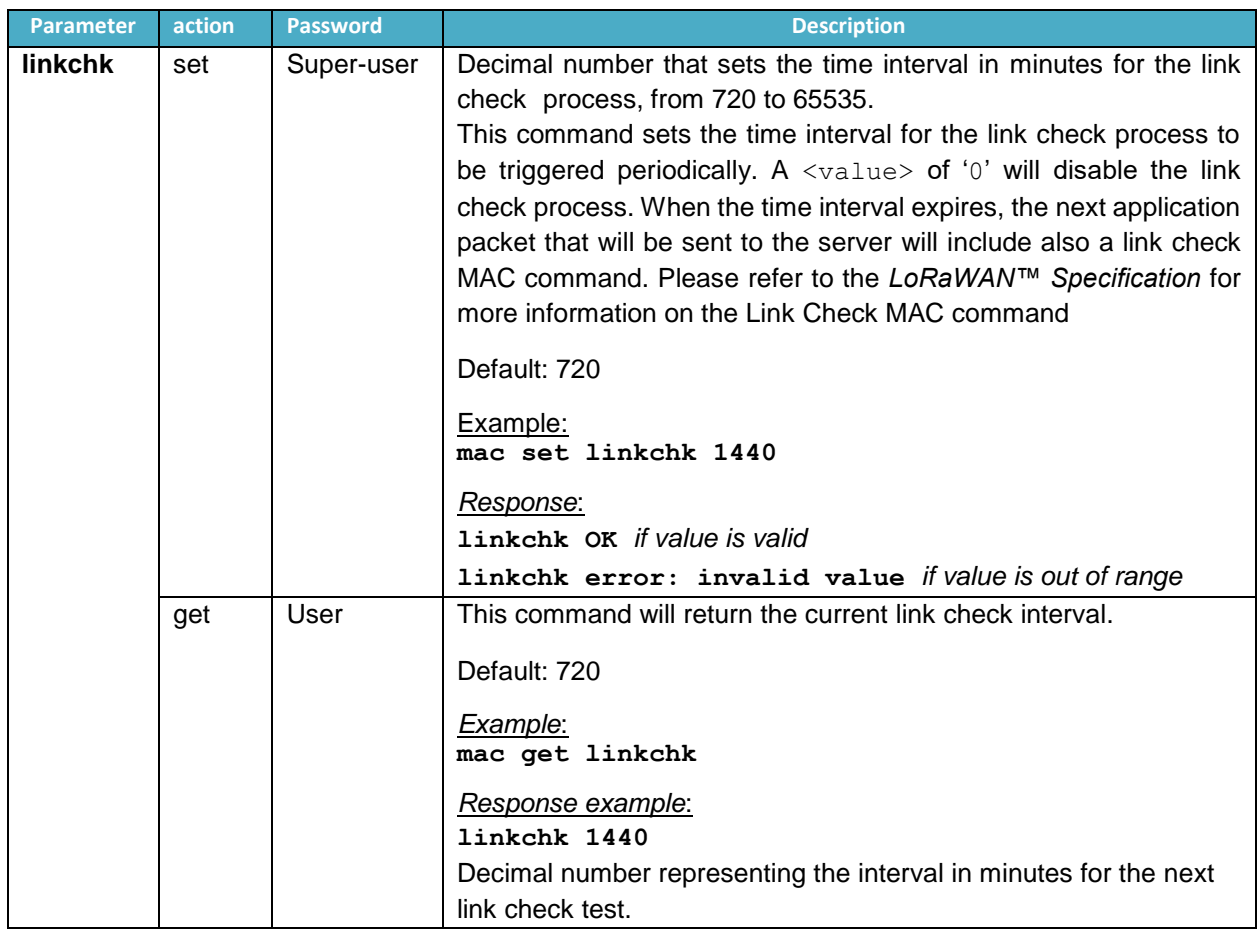

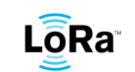

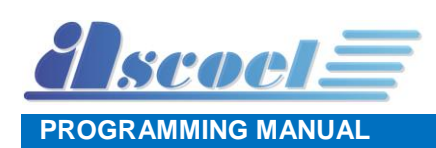

#### <span id="page-39-0"></span>**11.13Rx delay1 Command**

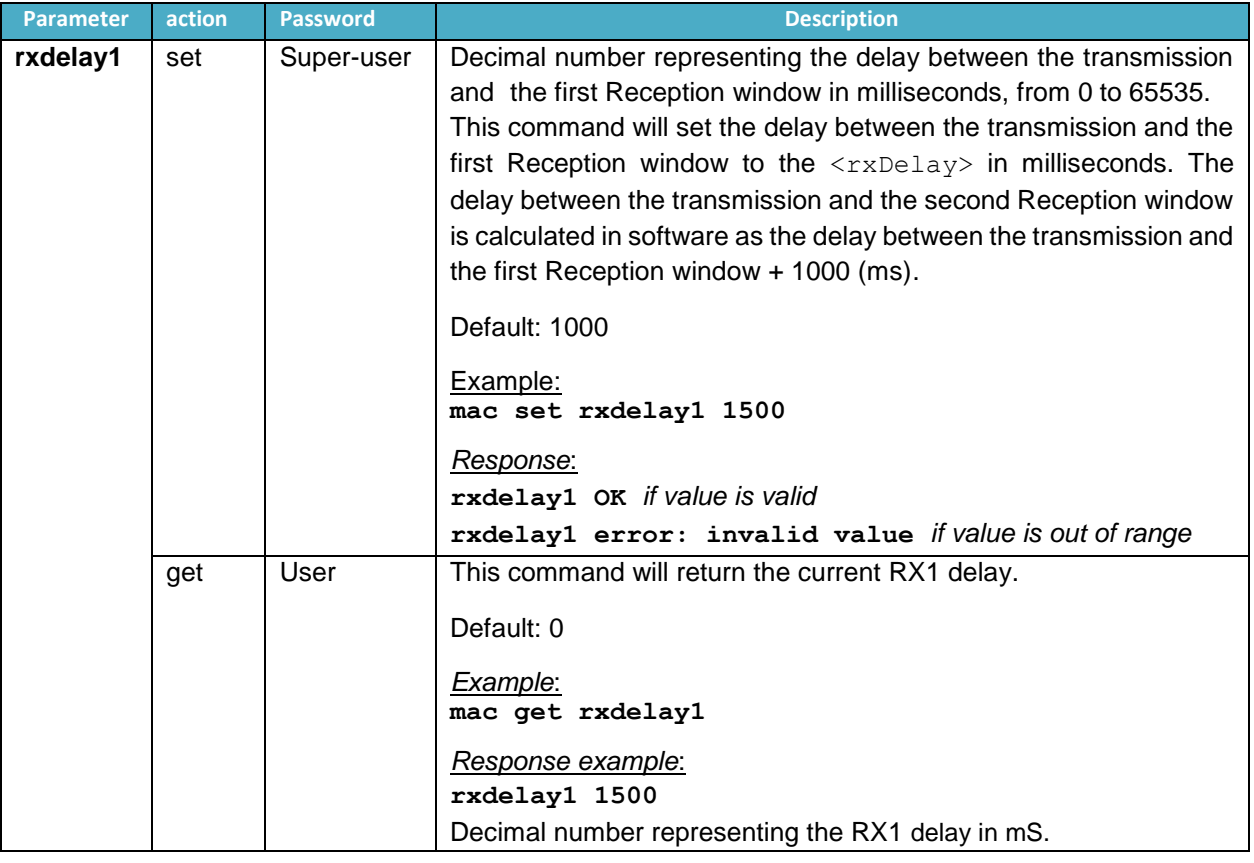

## <span id="page-39-1"></span>**11.14Rx2 frequency Command**

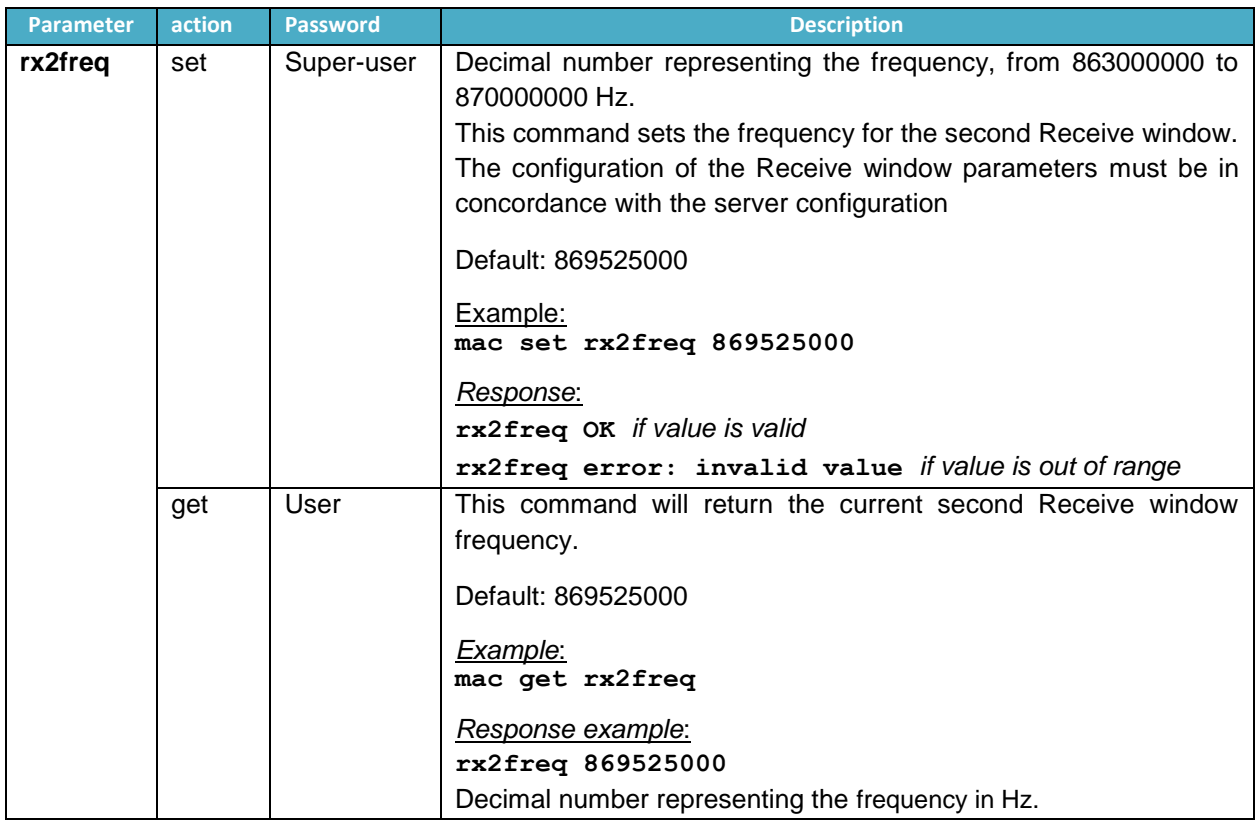

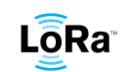

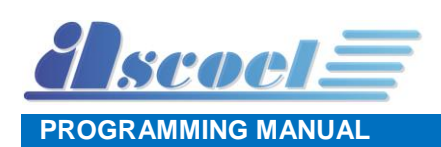

#### <span id="page-40-0"></span>**11.15Rx2 data rate Command**

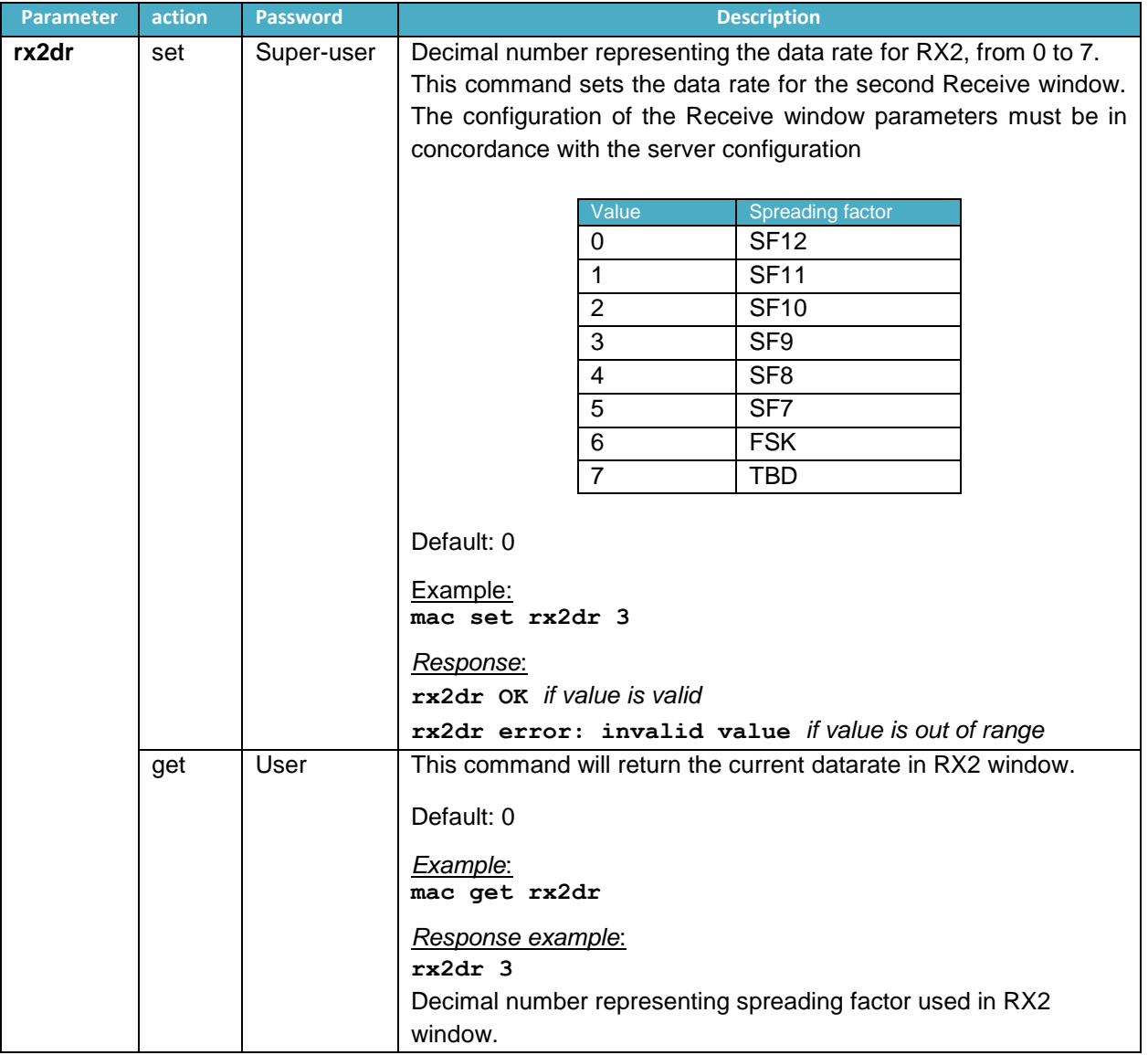

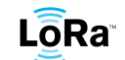

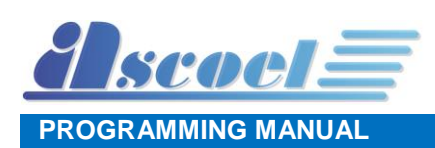

#### <span id="page-41-0"></span>**11.16Duty cycle Command**

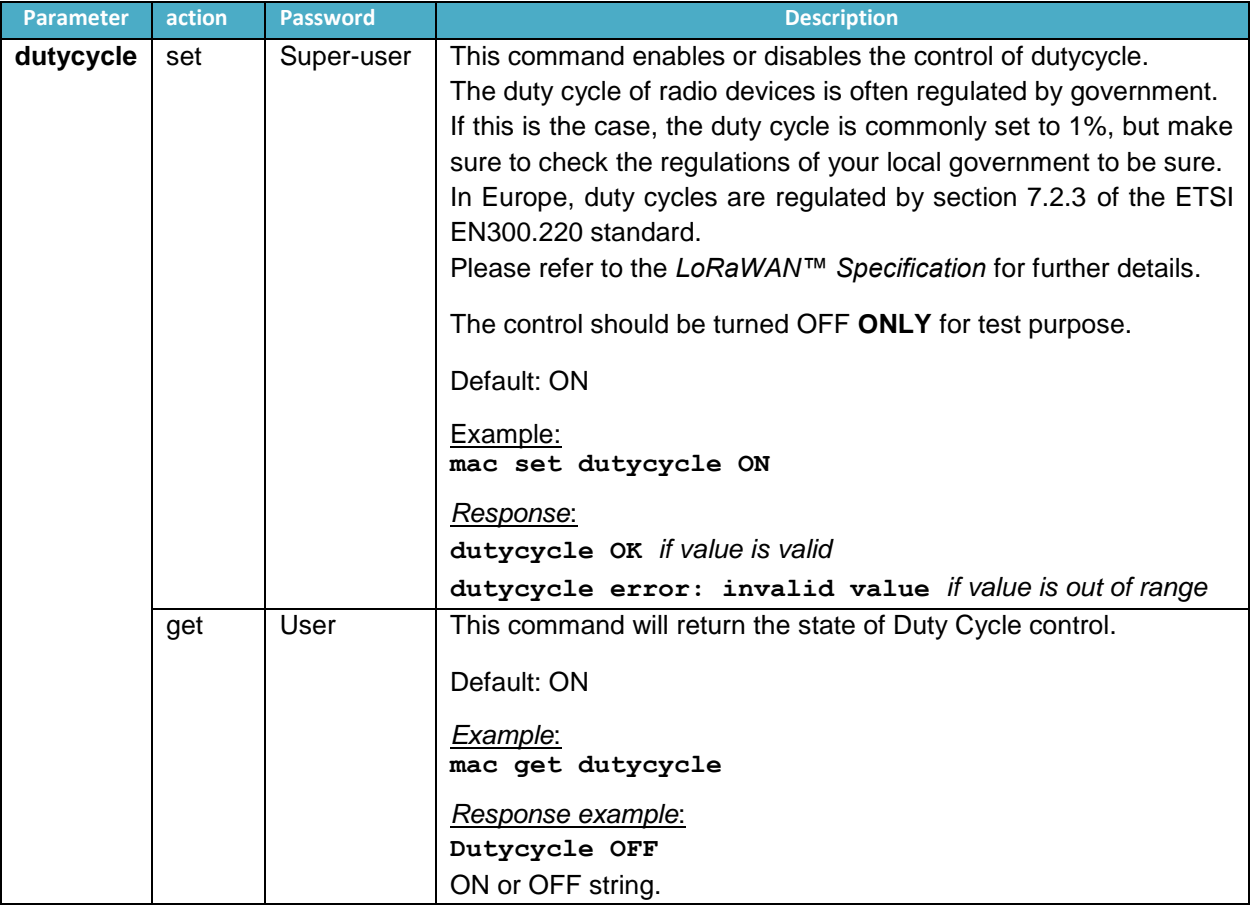

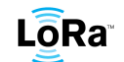

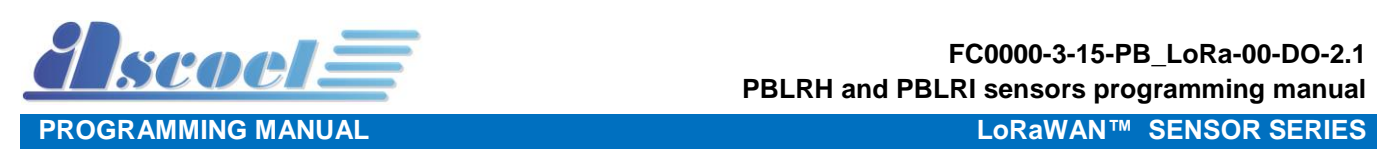

#### <span id="page-42-0"></span>**11.17OTAA Command**

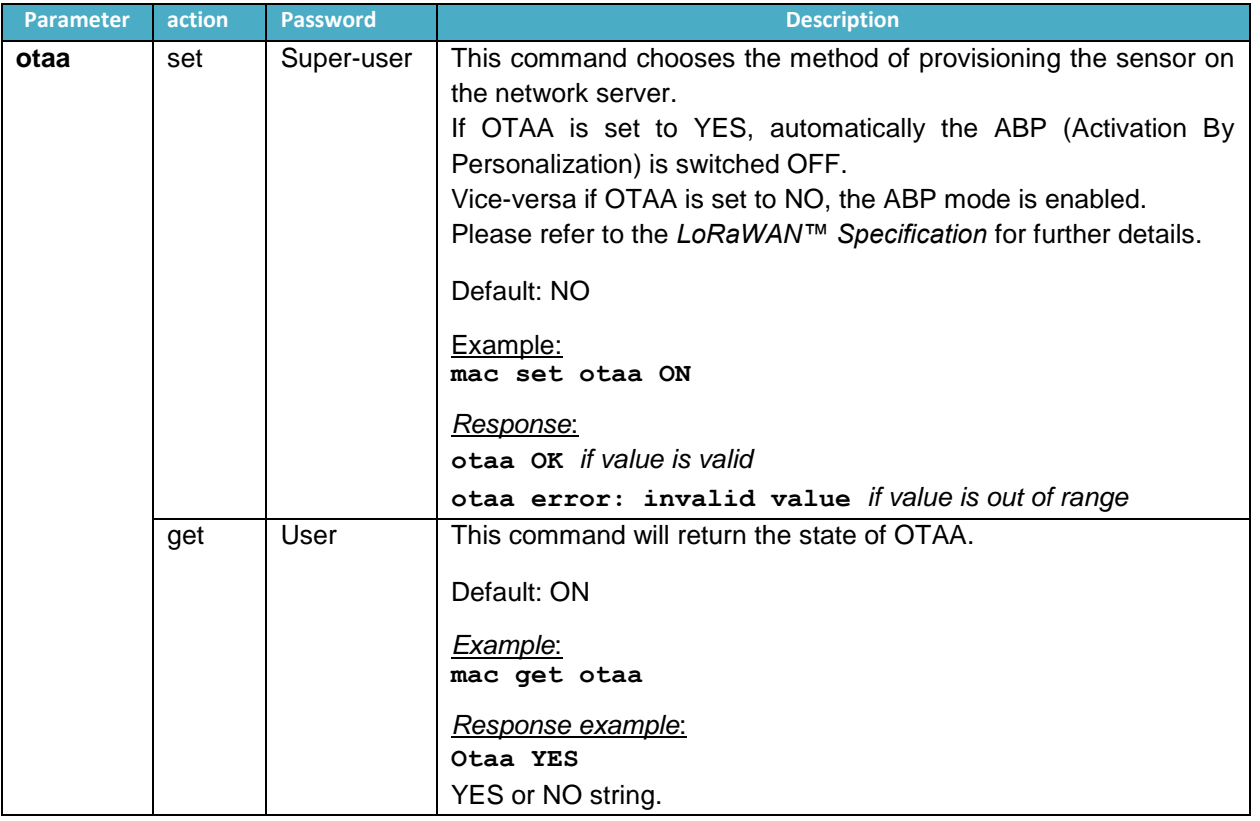

# <span id="page-42-1"></span>**11.18Class Command**

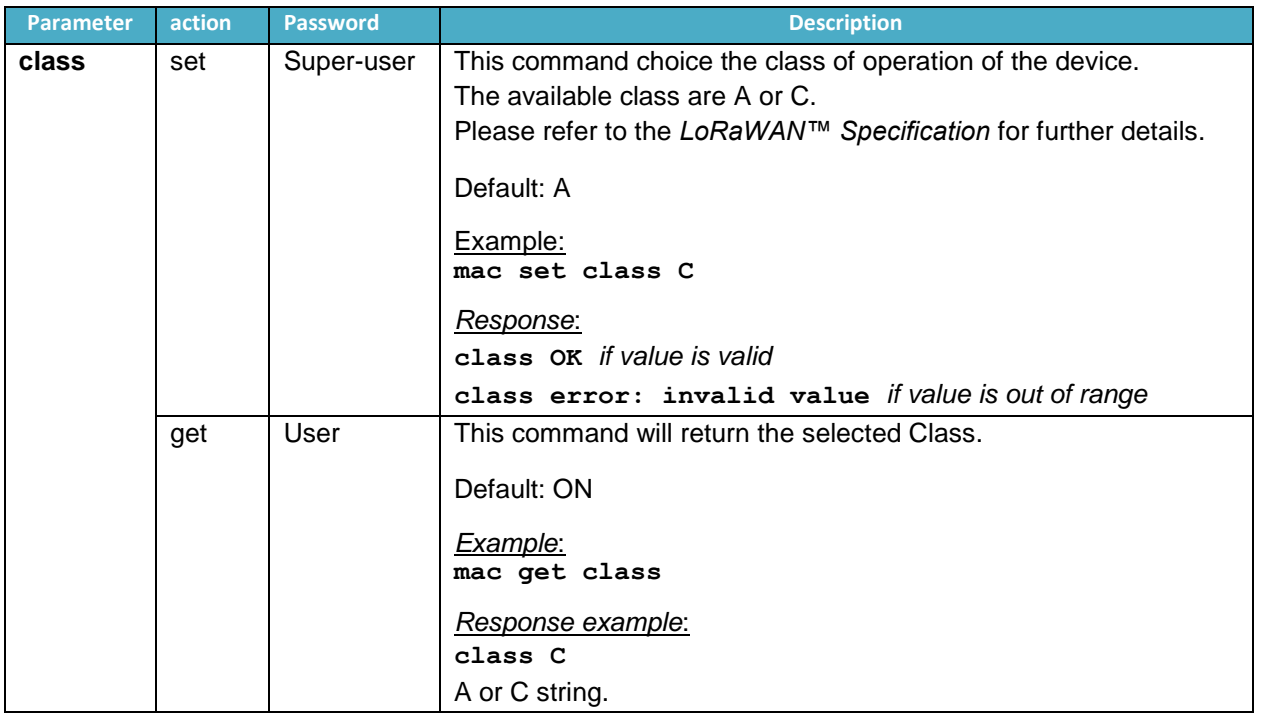

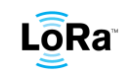

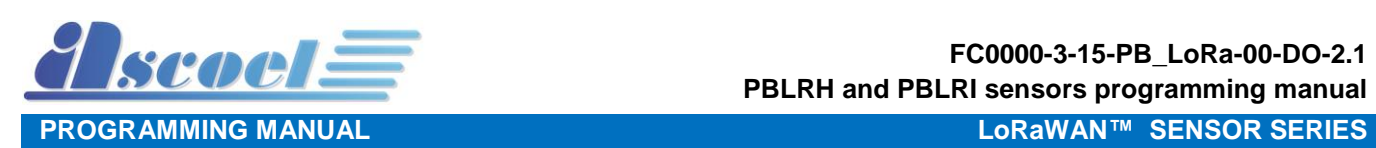

#### <span id="page-43-0"></span>**11.19Password Command**

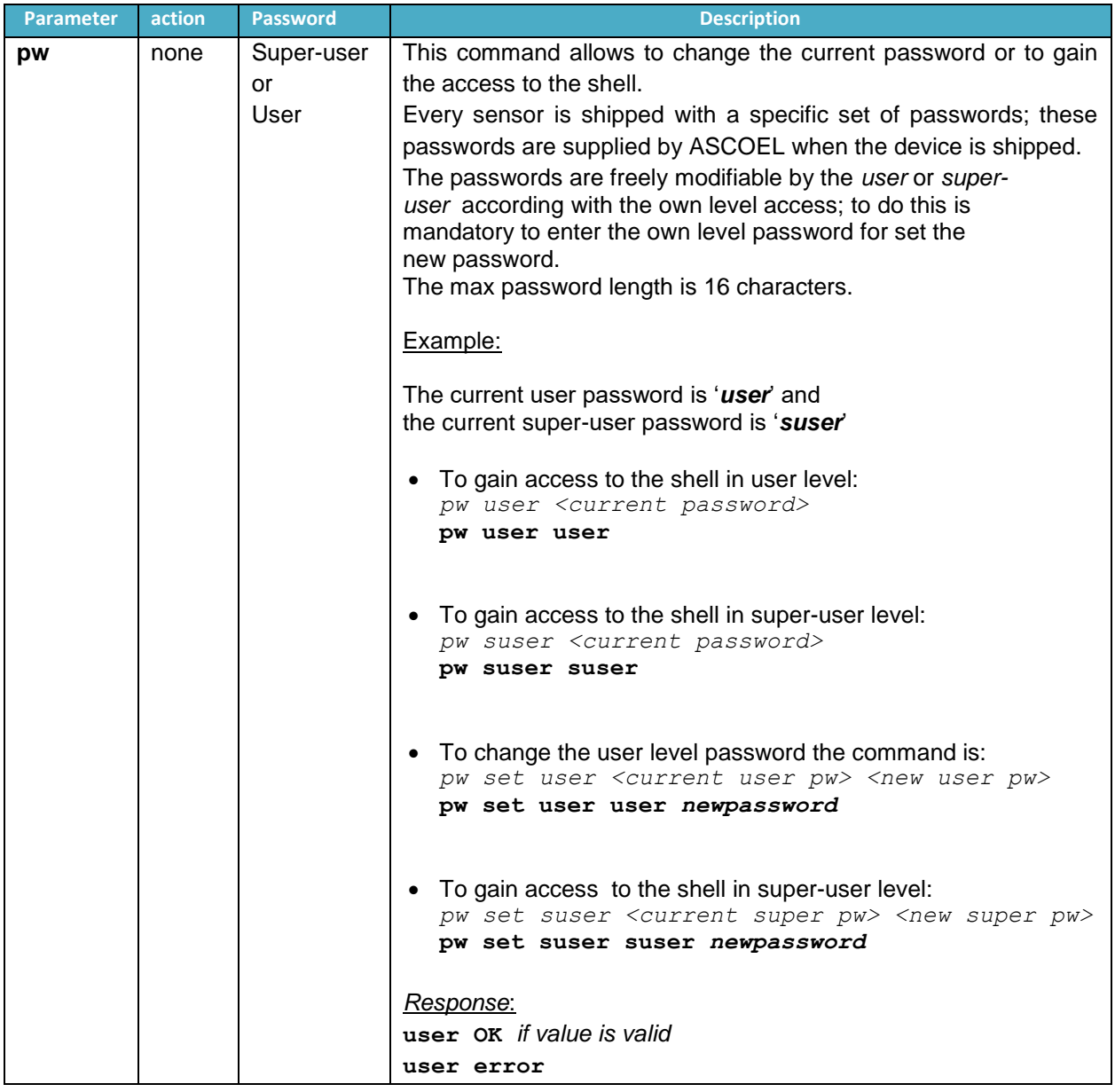

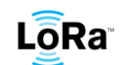

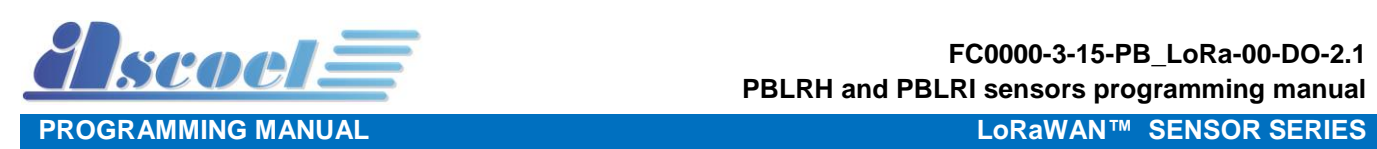

#### <span id="page-44-0"></span>**11.20Default Command**

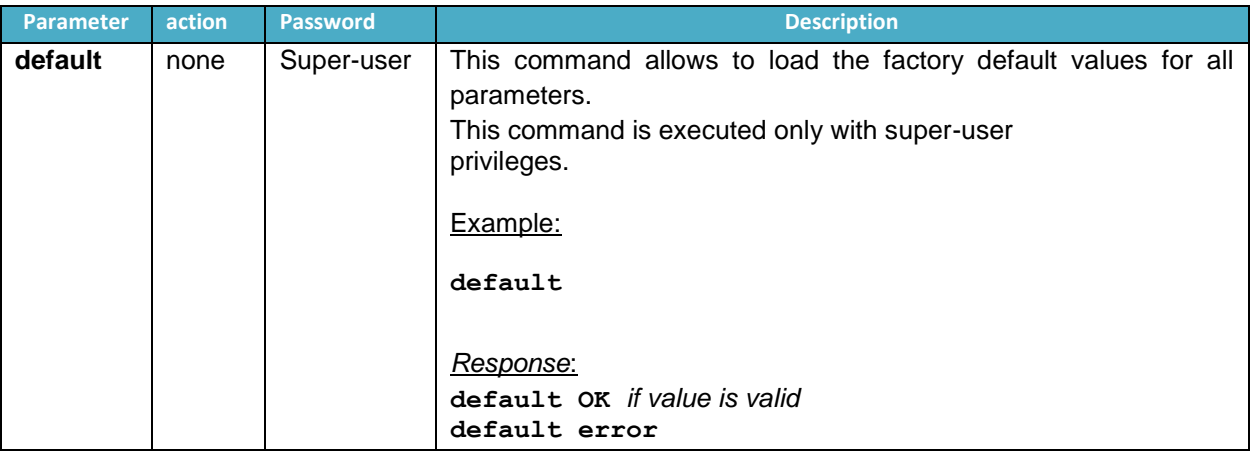

## <span id="page-44-1"></span>**11.21Save Command**

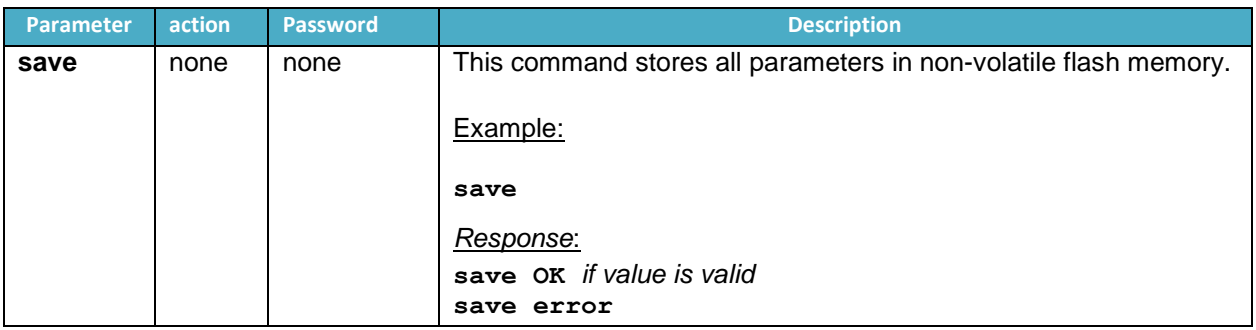

# <span id="page-44-2"></span>**11.22Reboot Command**

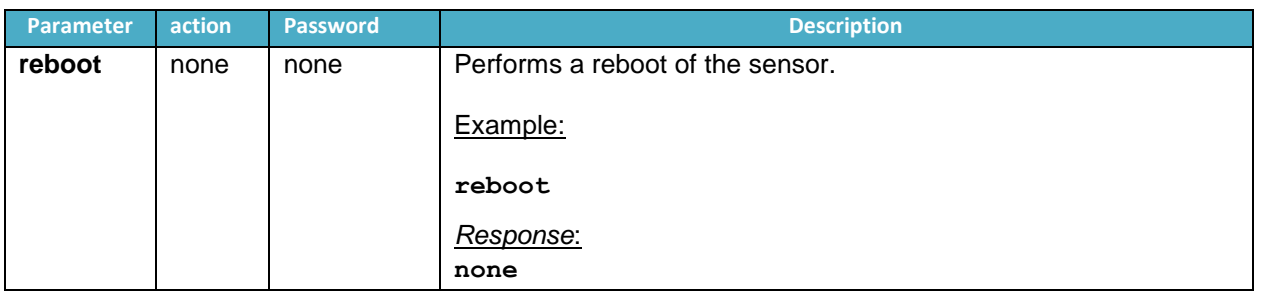

# <span id="page-44-3"></span>**11.23Info Command**

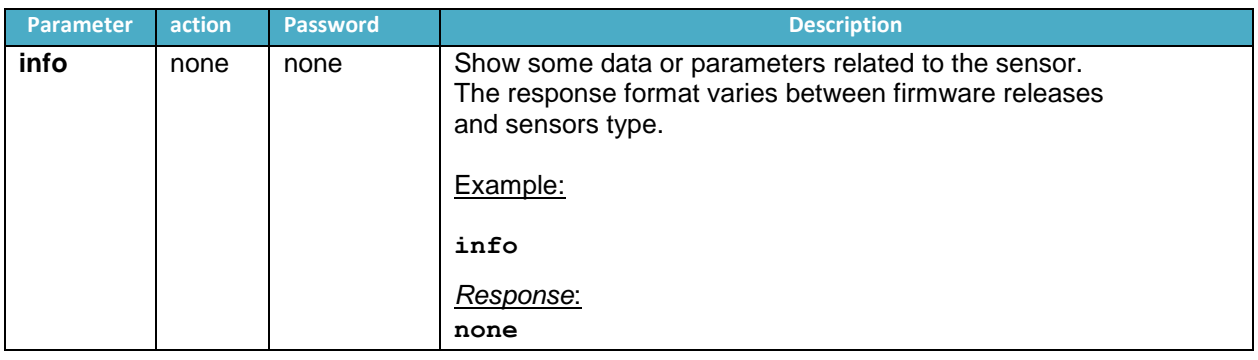

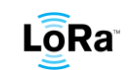

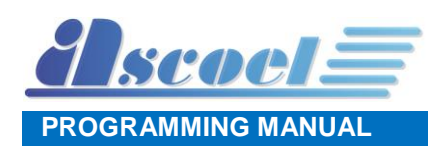

# <span id="page-45-0"></span>**12 PB868LRx specific shell command (DEV)**

DEV commands are specific for every type of the sensor and define the operating behaviour for which the sensor was developed.

The DEV commands allow setting some vital parameters, to use these commands the shell level access can be of type USER or SUPERUSER.

For showing the DEV parameters, the user level is sufficient.

To access the shell in superuser mode: **>pw suser** <*suser password*> The prompt will switch to **SU>**

To access the shell in user mode: **>pw user** <*user password*> The prompt will switch to **US>**

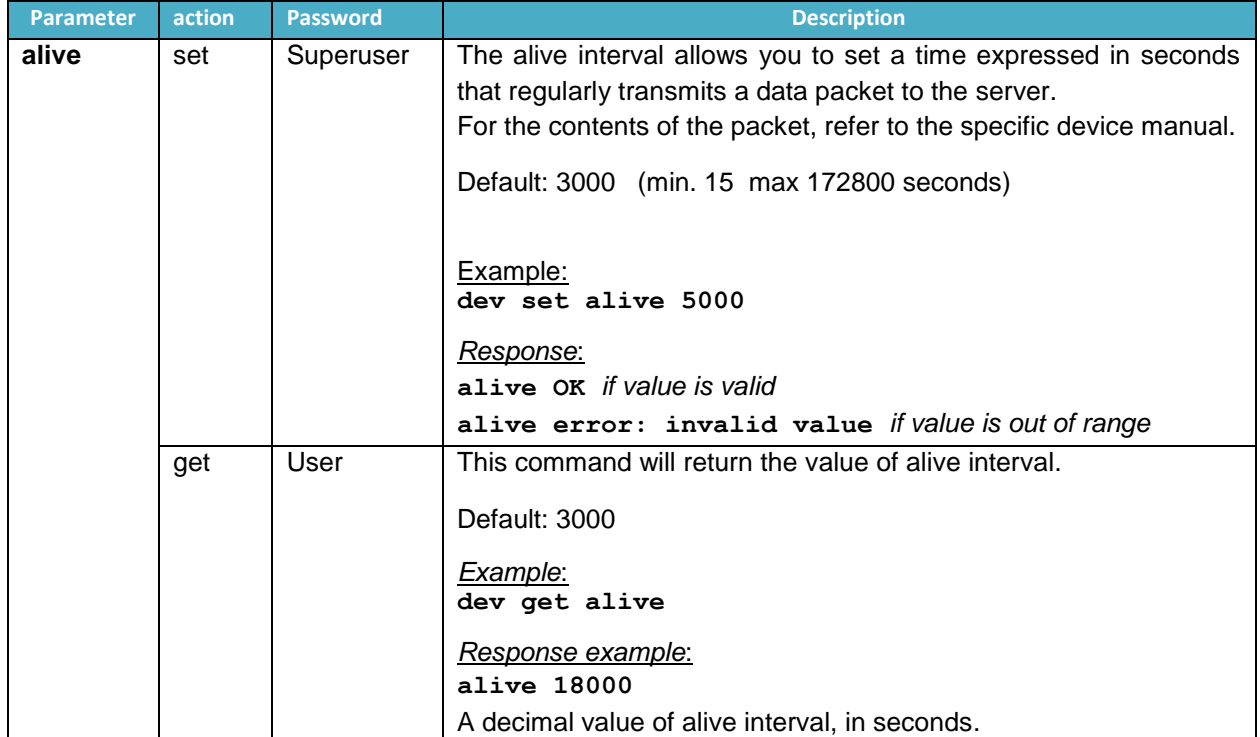

#### <span id="page-45-1"></span>**12.1 Alive interval Command**

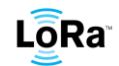

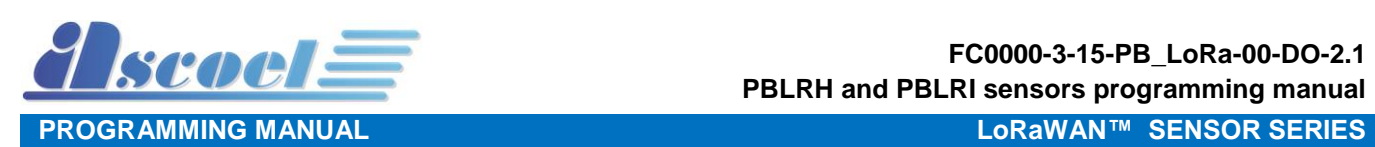

# <span id="page-46-0"></span>**12.2 Device Flag Command**

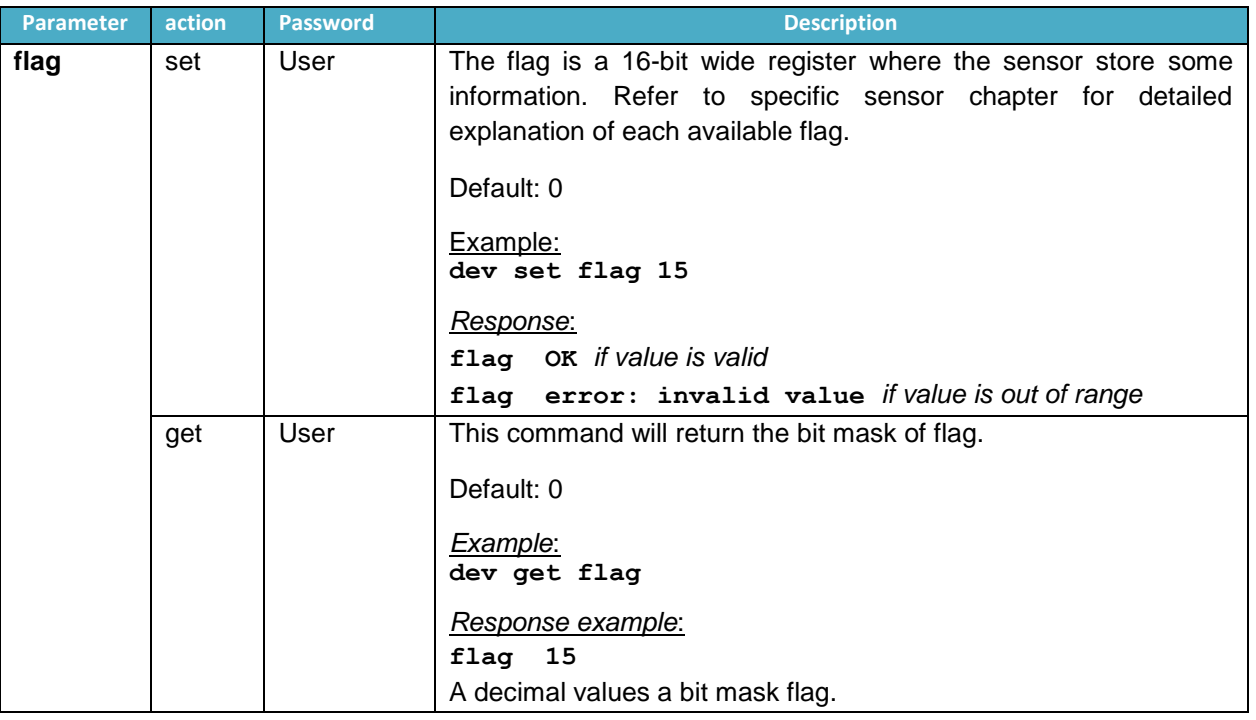

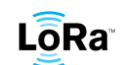

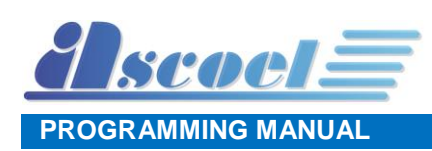

#### <span id="page-47-0"></span>**12.3 MODE 1**

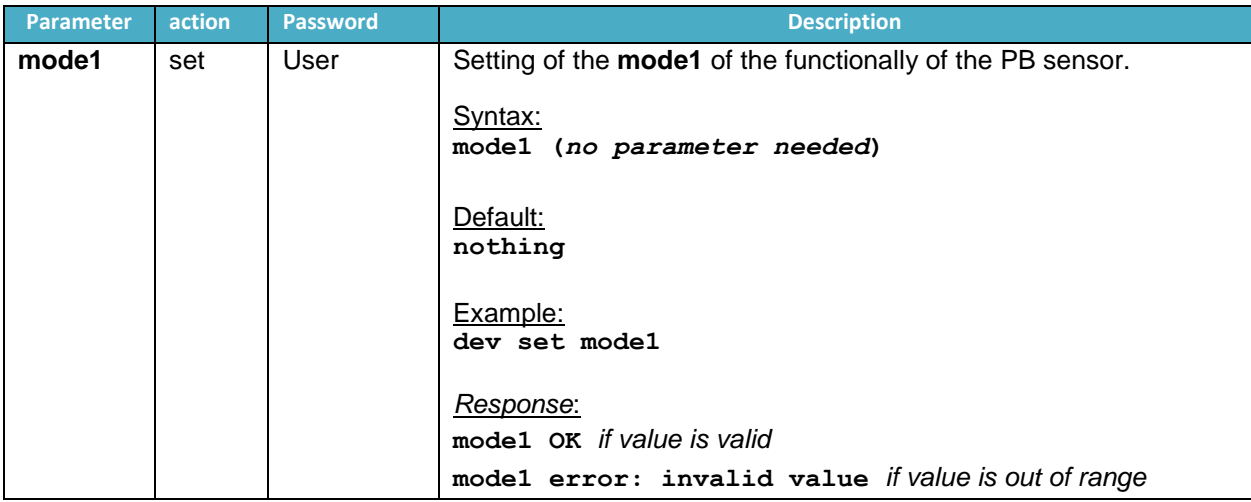

#### <span id="page-47-1"></span>**12.4 MODE 2**

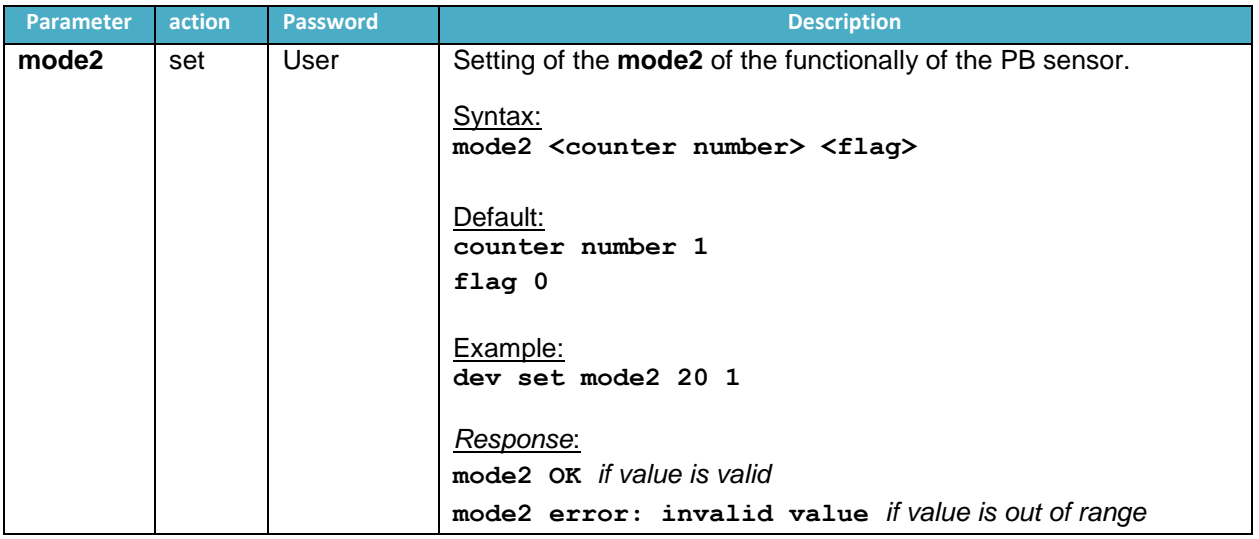

#### <span id="page-47-2"></span>**12.5 MODE 3**

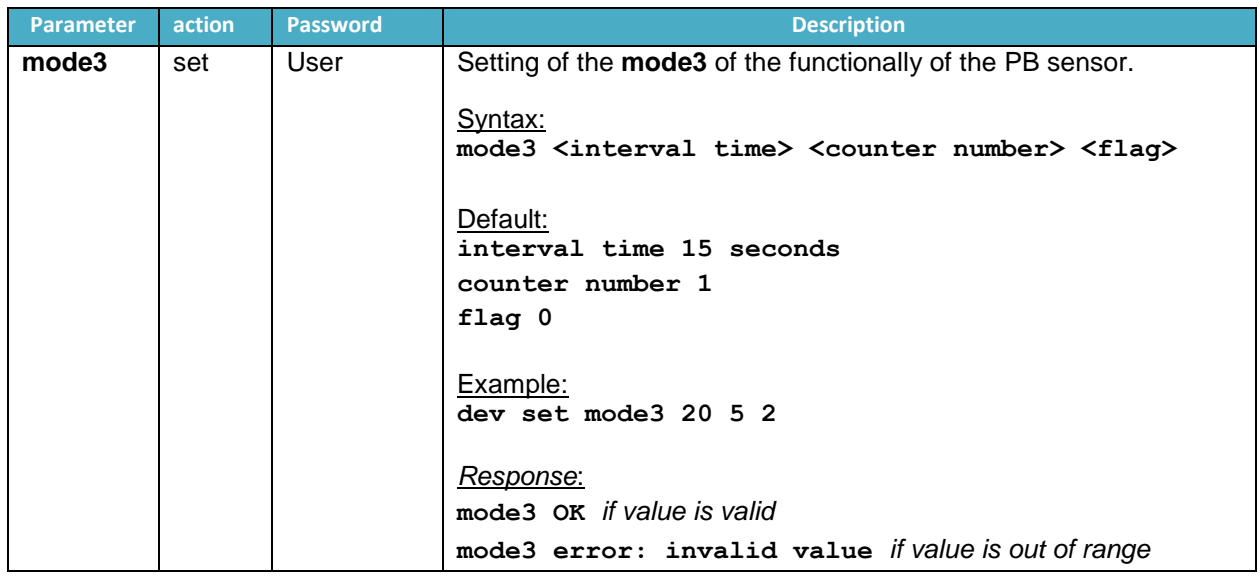

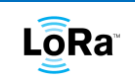

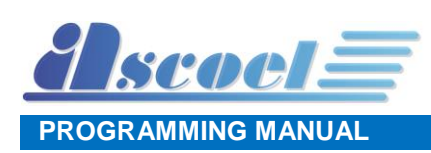

#### <span id="page-48-0"></span>**12.6 MODE 4**

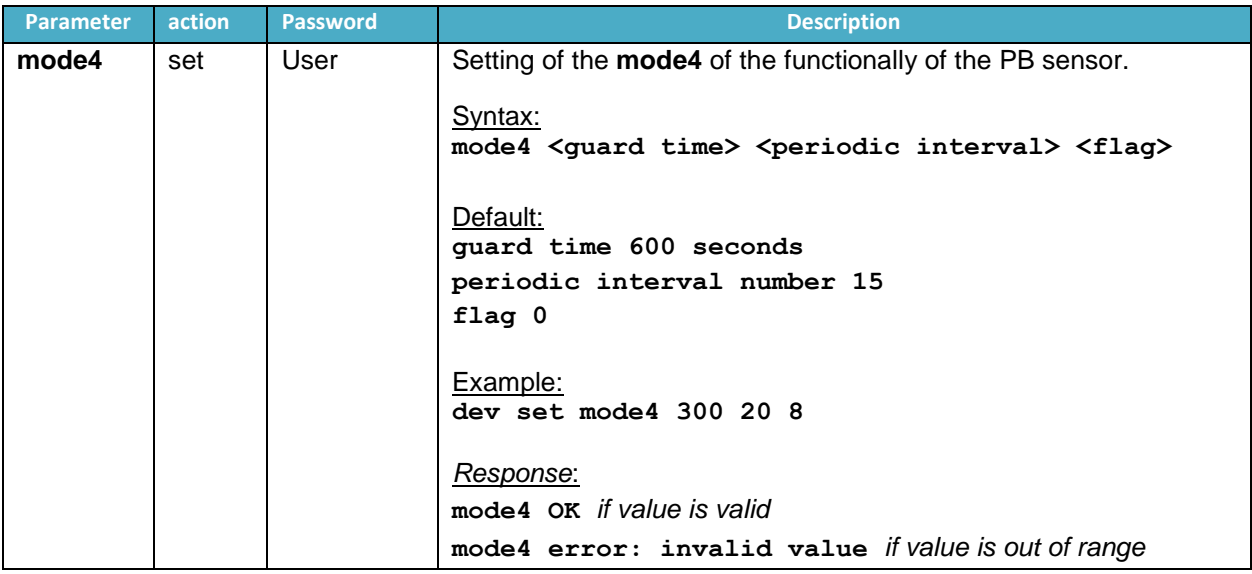

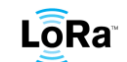

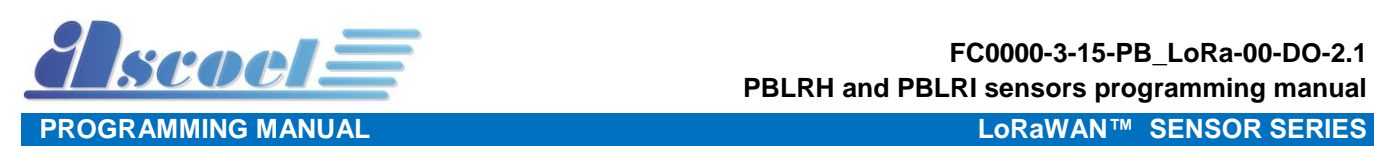

# <span id="page-49-0"></span>**12.7 Mode Command (get only)**

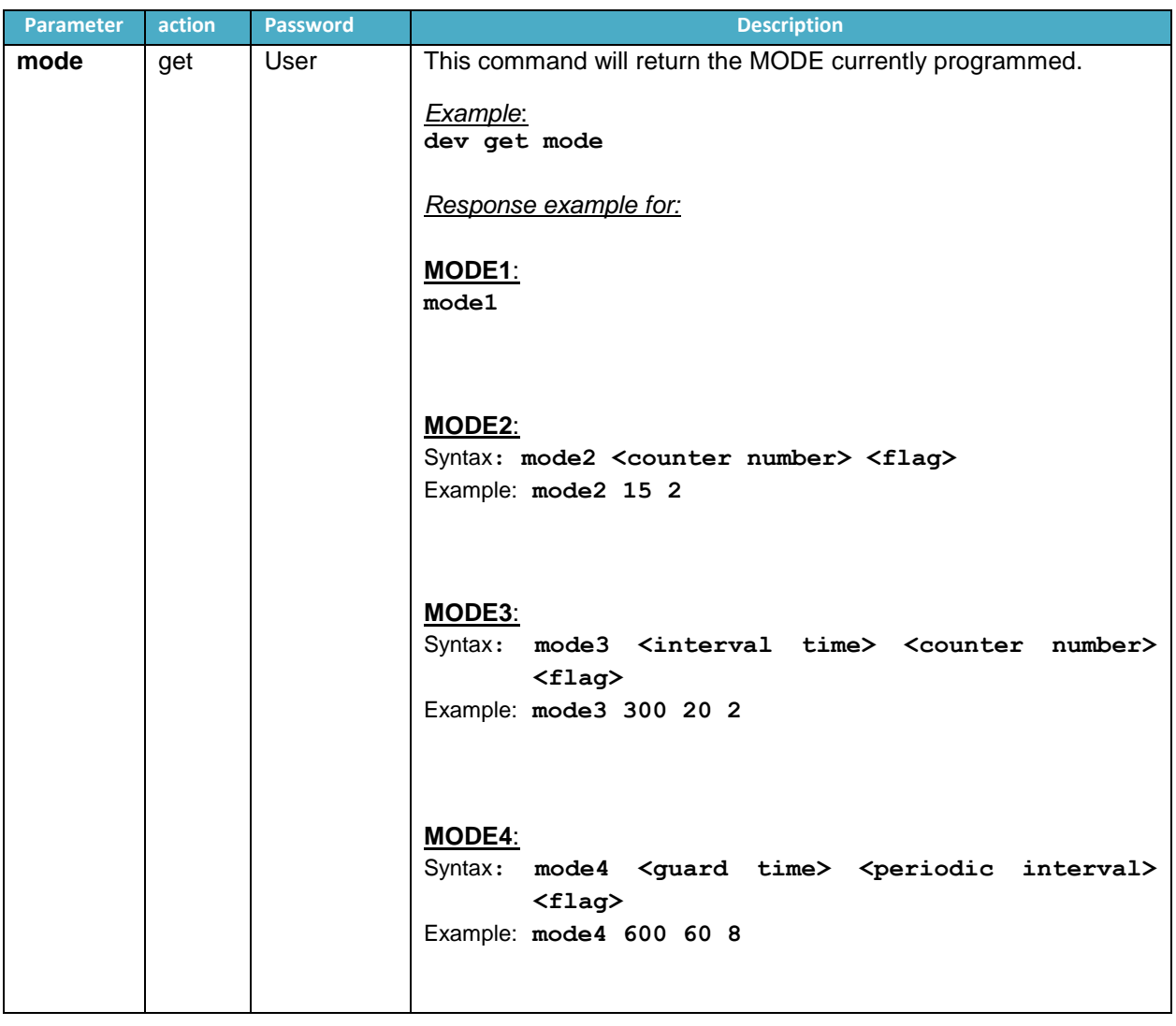

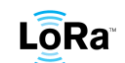

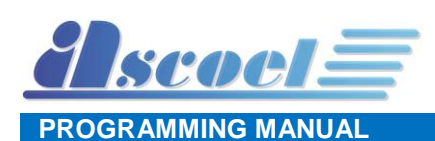

#### <span id="page-50-0"></span>**12.8 Model Command (get only)**

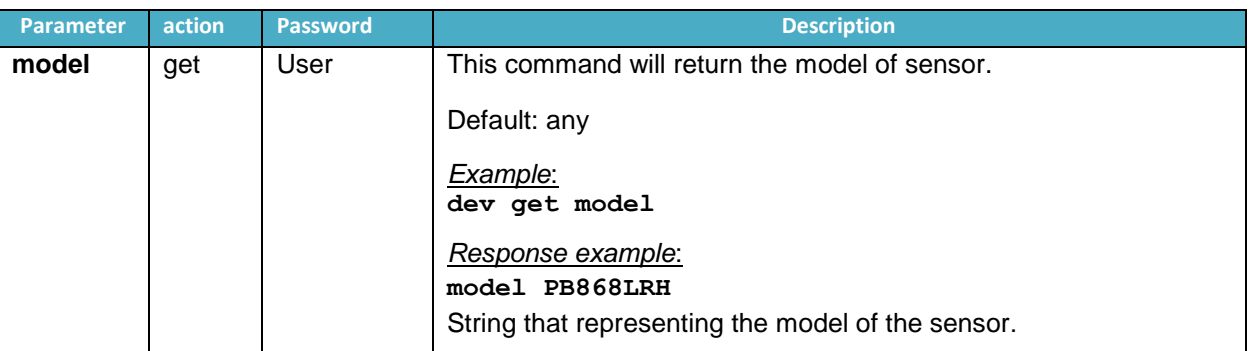

# <span id="page-50-1"></span>**12.9 Production date Command (get only)**

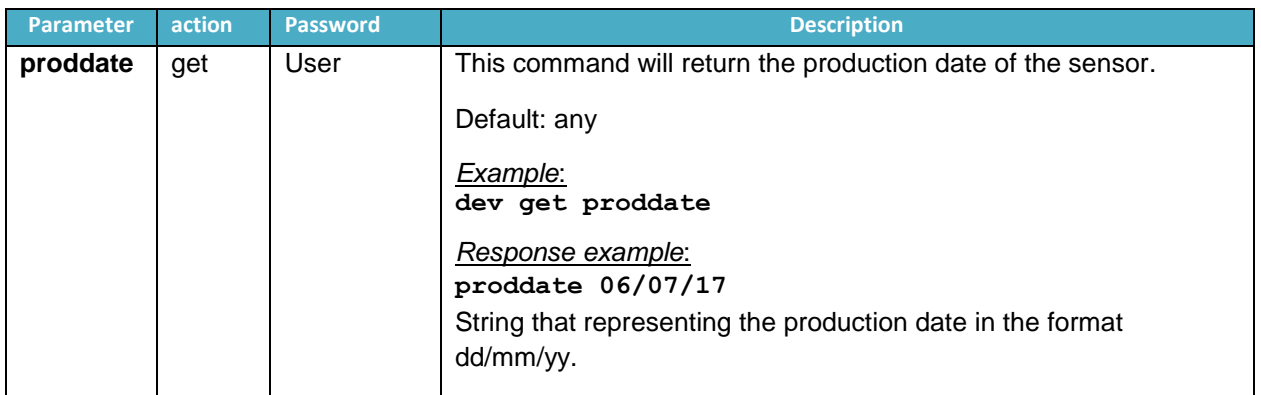

## <span id="page-50-2"></span>**12.10Serial number Command (get only)**

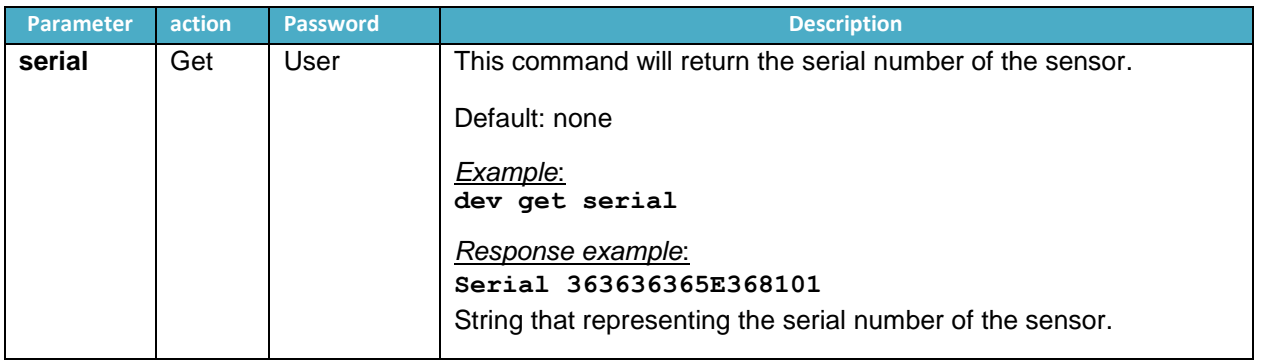

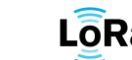

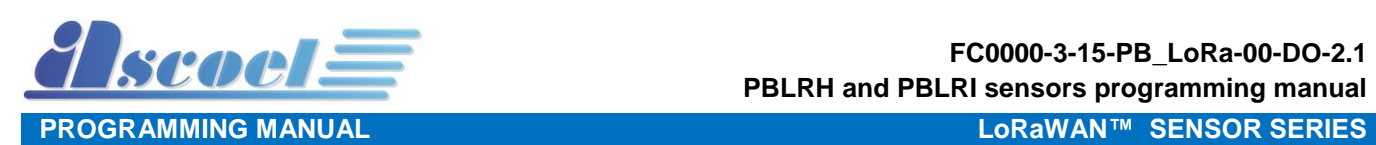

# <span id="page-51-0"></span>**12.11Battery level Command (get only)**

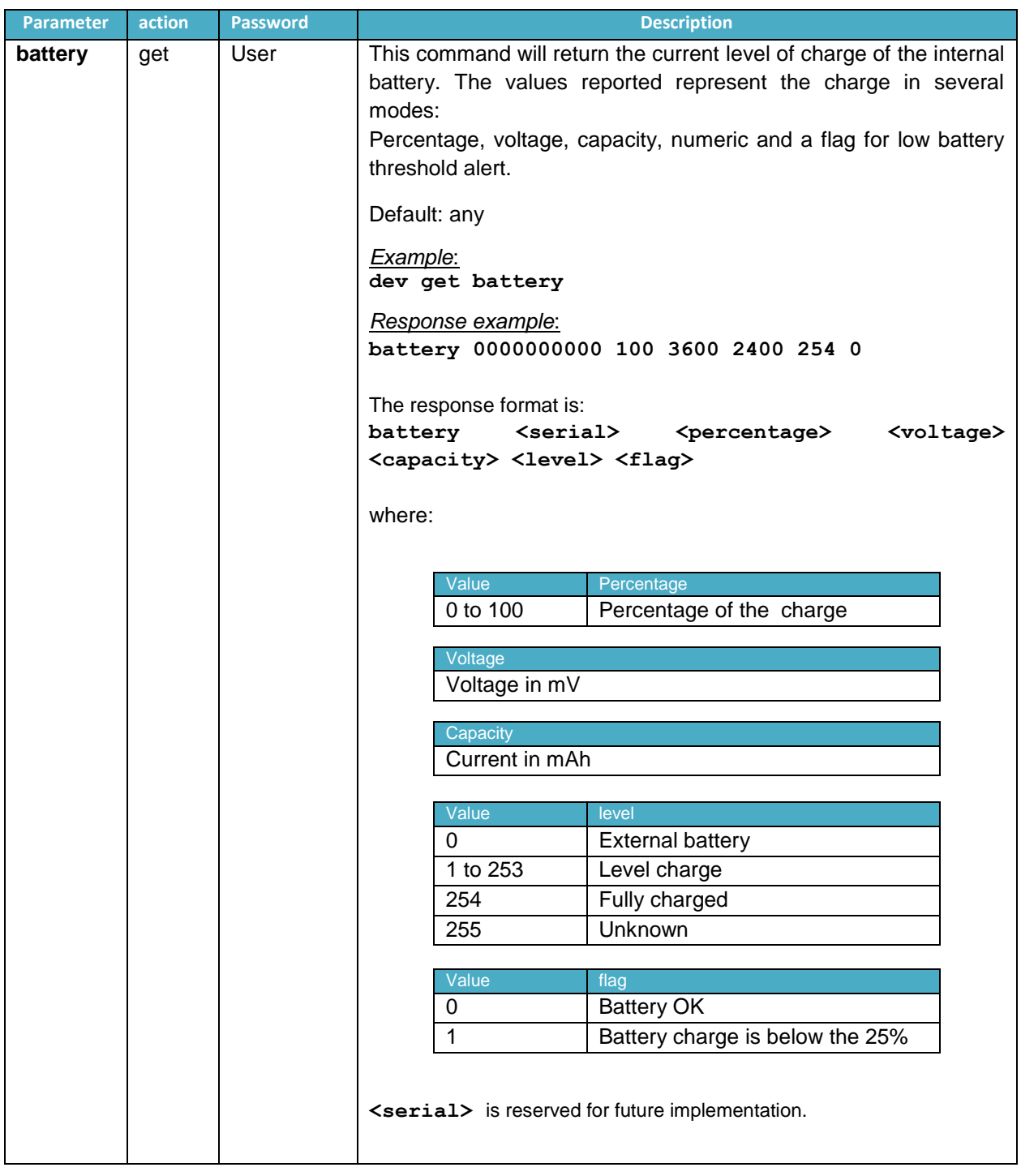

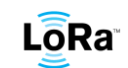

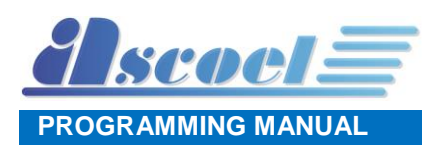

© Ascoel 2017

Reproduction in whole or in part is prohibited without the prior written consent of ASCOEL.

The information presented in this document does not form part of any quotation or contract, is believed to be accurate and reliable and may be changed without notice. No liability will be accepted by the publisher for any consequence of its use.

Publication thereof does not convey nor imply any license under patent or other industrial or intellectual property rights. ASCOEL assumes no responsibility or liability whatsoever for any failure or unexpected operation resulting from misuse.

**Contact Information**

**ASCOEL Srl Via degli Artigiani 7 26025 Pandino -CR- ITALY Phone: (+39)0373 970473 E-mail: [info@ascoel.com](mailto:info@ascoel.com) Internet: [http://www.ascoel.it](http://www.ascoel.it/)**

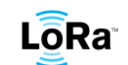